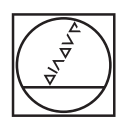

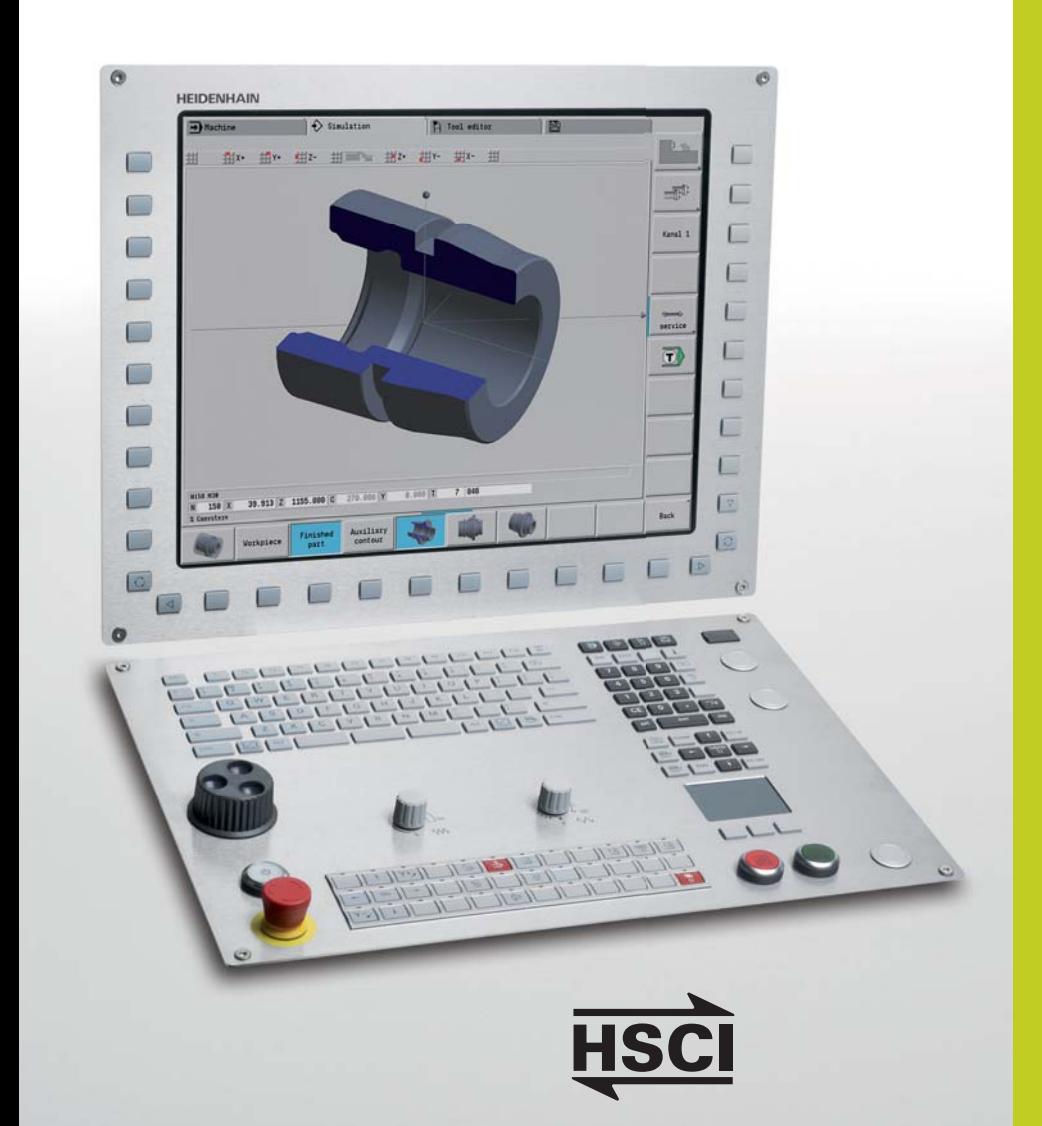

# **HEIDENHAIN**

**CNC PILOT 620**

The Contouring Control for CNC Lathes

**September 2011**

Representante oficial de:

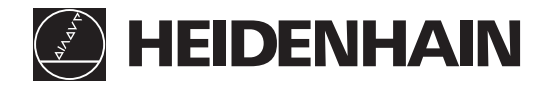

[Argentina – Bolivia – Chile – Colombia - Costa Rica – Ecuador - El Salvador – Guatemala – Honduras – Nicaragua – Panamá – Paraguay – Perú - República Dominicana – Uruguay – Venezuela.]

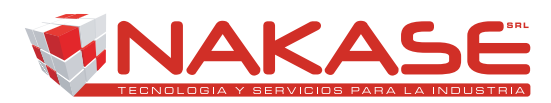

Calle 49 Nº 5764 - Villa Ballester (B1653AOX) - Prov. de Buenos Aires - ARGENTINA Tel: (+54 11) 4768-4242 / Fax: (+54 11) 4849-1212 Mail: ventas@nakase.com.ar / Web: www.nakase.com.ar

### **Start Smart**

For many years now, the CNC PILOT has been proving itself in daily use on lathes and has earned a reputation for convenient NC programming.

With the introduction of smart.Turn, HEIDENHAIN has made yet another step forward toward greater ease of use. Easily understandable program entry in forms, default setting for global values, numerous selections and straightforward graphic support ensure fast and easy operation.

The new smart.Turn interface is based on the proven HEIDENHAIN DIN PLUS. Because smart.Turn produces DIN PLUS programs. It provides both the NC programmer and the machine operator with all relevant information during program run.

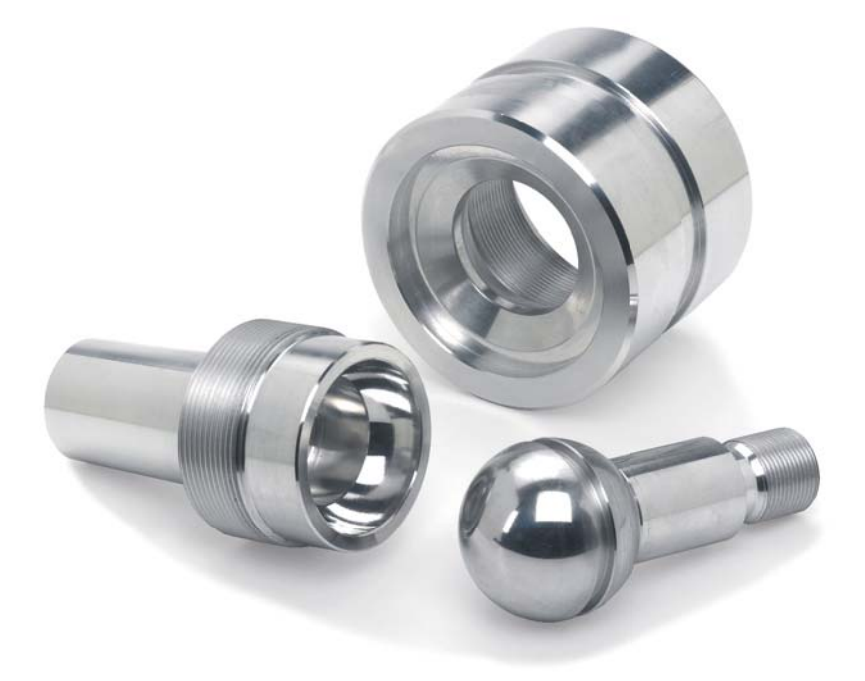

### **Contents**

### The CNC PILOT 620...

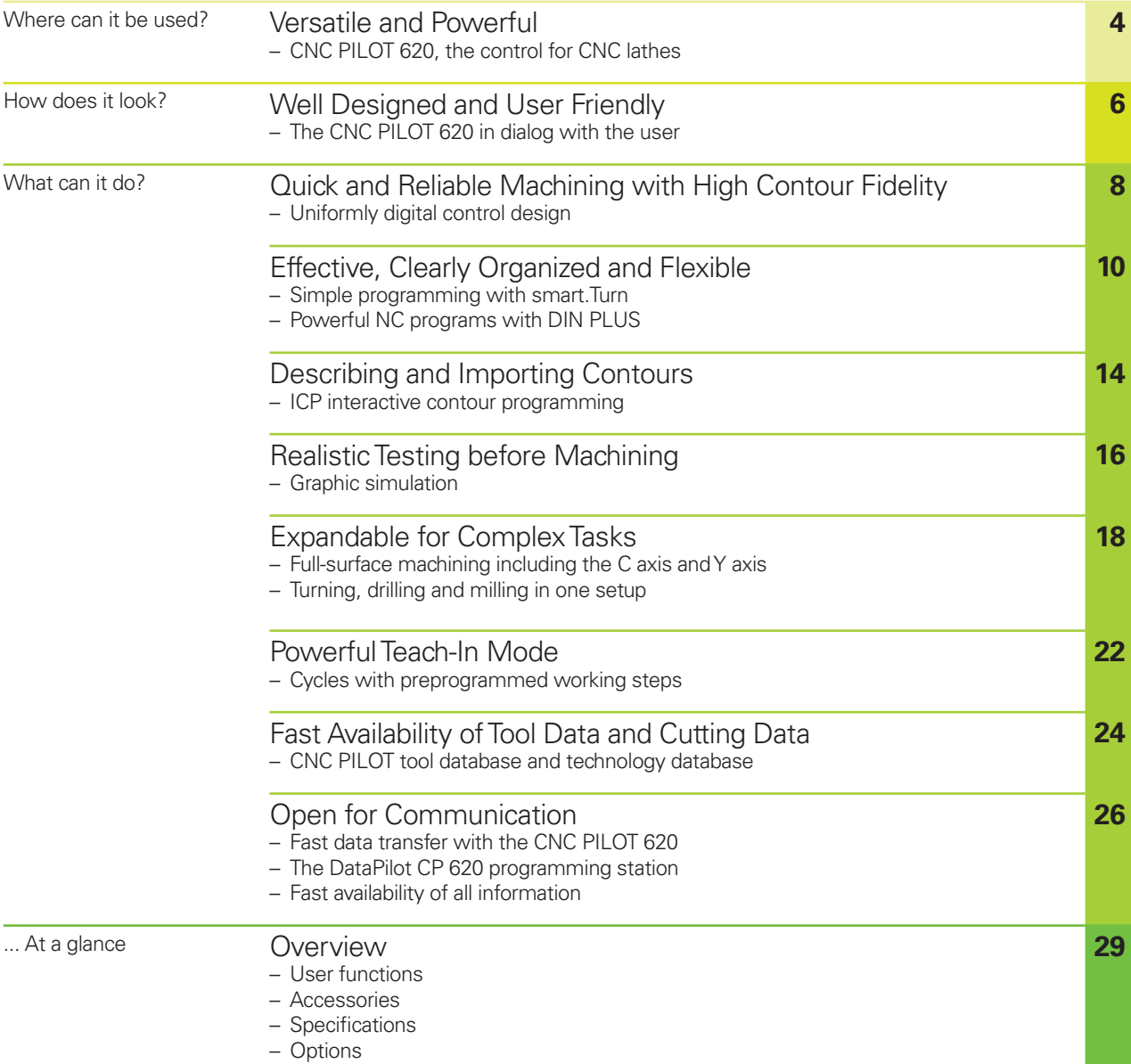

### <span id="page-4-0"></span>**Versatile and Powerful**

– CNC PILOT 620, the Control for CNC Lathes

Thanks to its flexible design and numerous programming features, CNC PILOT always gives you optimum support. Regardless of whether you are manufacturing single parts or batches, simple or complex workpieces, the CNC PILOT always provides the right support. The CNC PILOT is characterized by its simple operation and programming. It is quickly learned and requires minimum training time.

The CNC PILOT was conceived for CNC lathes. It is suitable for horizontal and vertical lathes.

The CNC PILOT supports lathes with spindle, one slide (X and Z axis), C axis or positionable spindle, driven tools and machines with a Y axis.

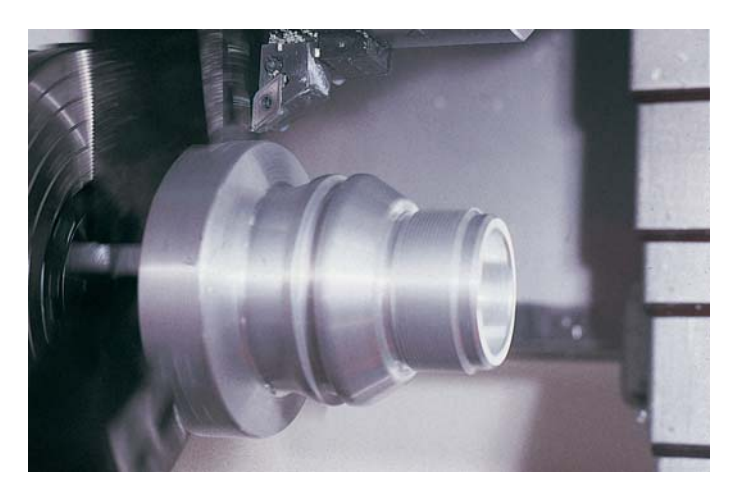

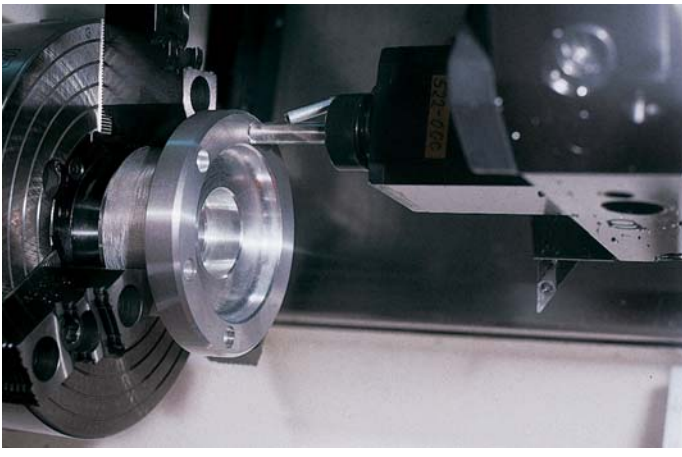

**From simple jobs on a compact machine...**

**... to complex tasks**

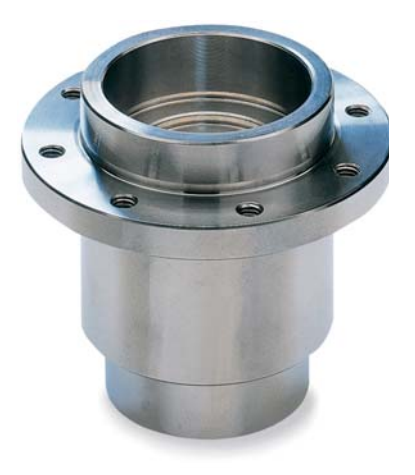

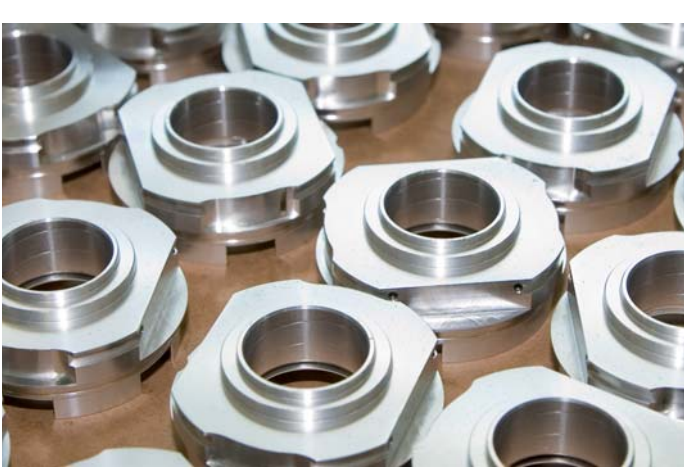

**... to large batch production**

Regardless of whether you are turning simple parts or complex workpieces, the CNC PILOT provides you with the benefits of graphical contour input and convenient programming with smart.Turn.

Programming with variables, controlling special machine components, or using externally created programs, etc. is no problem: simply switch to DIN PLUS. With DIN PLUS you'll find the solution for your special tasks.

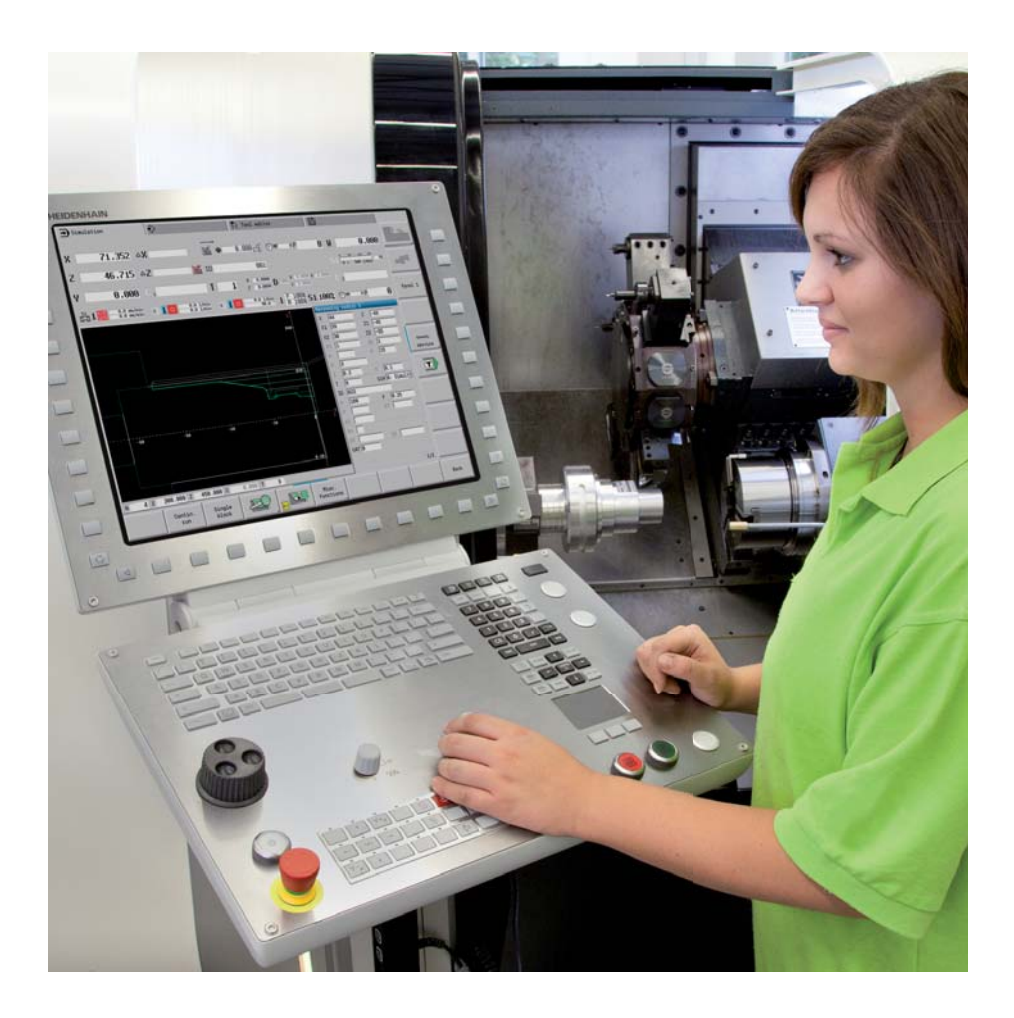

### <span id="page-6-0"></span>**Well Designed and User Friendly**

– The CNC PILOT 620 in Dialog with the User

#### **The screen**

The 19-inch TFT color monitor shows a clear overview of all relevant information for programming, operating and inspecting the machine tool and control such as program blocks, comments and error messages.

During program input the required parameters are illustrated in help graphics, and during test run the CNC PILOT simulates the cutting process on the screen. During program run the screen displays information on the tool position, the rotational speed, the feed rate and the utilization of the drives as well as further information on the machine status.

The positions of the tool are shown in large characters. The respective distance-to-go, the feed rate, the spindle speed and the ID number of the current tool are also clearly visible. A moving-bar diagram shows the current utilization of the spindle and the axis drives.

#### **The keyboard**

The CNC PILOT needs very few keys. Easily understood symbols clearly indicate the functions.

The keys on the numeric keypad are used both for data input and for selecting the functions. The menu window displays the available functions graphically. The function keys below the screen are used to modify the selected functions, assume position and technology values, and control the data input.

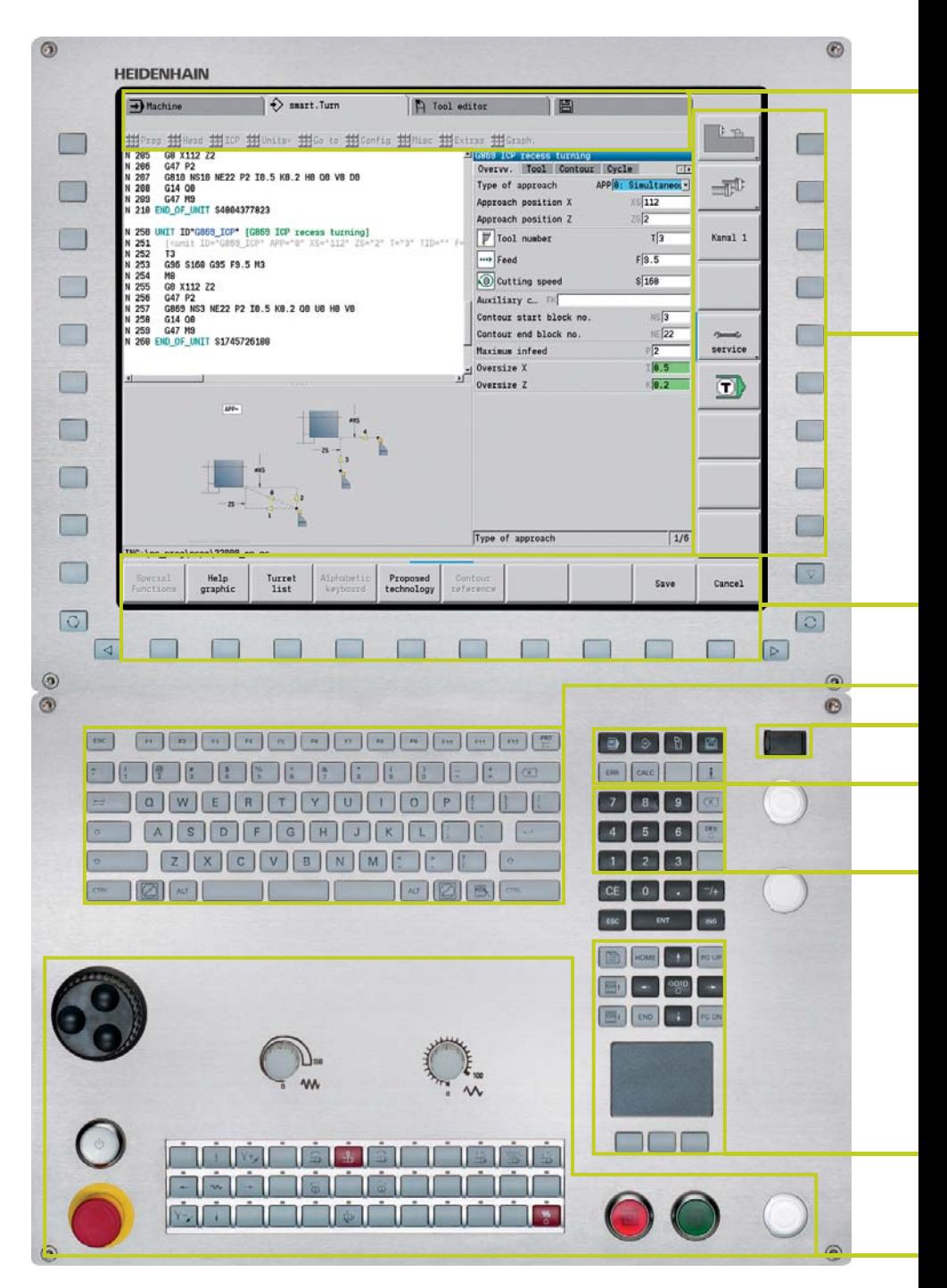

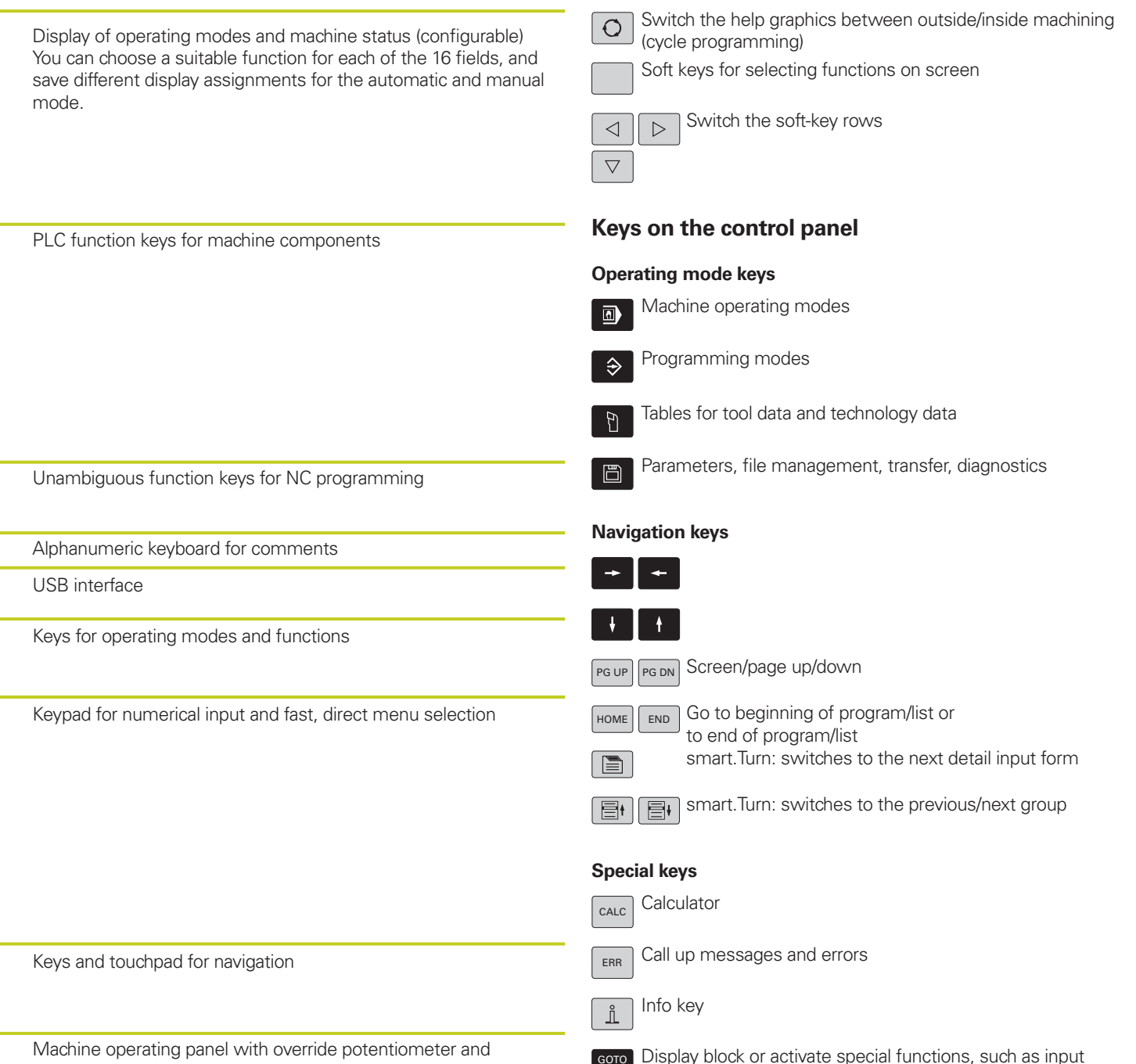

**Keys on the monitor**

electronic handwheel

 Display block or activate special functions, such as input options or text input

### <span id="page-8-0"></span>**Quick and Reliable Machining with High Contour Fidelity**

– Uniformly Digital Control Design

Thanks to its digital design, the CNC PILOT 620 has control over the machine's entire drive system. Not only does the field-proven digital drive technology from HEIDENHAIN make high contour fidelity and rapid machining at high speeds possible, but also all control components of the CNC PILOT 620 are connected via digital interfaces.

#### **Digital drive technology**

The position controller, speed controller and, if required, the current controller are integrated in the CNC PILOT 620. The digital motor control makes it possible to attain very high feed rates.

#### **High contour fidelity**

The CNC PILOT 620 dynamically calculates the contour in advance. This enables it to adapt the axis velocities to the contour transitions. It controls the axes with special algorithms that ensure path control with the required limits to velocity and acceleration.

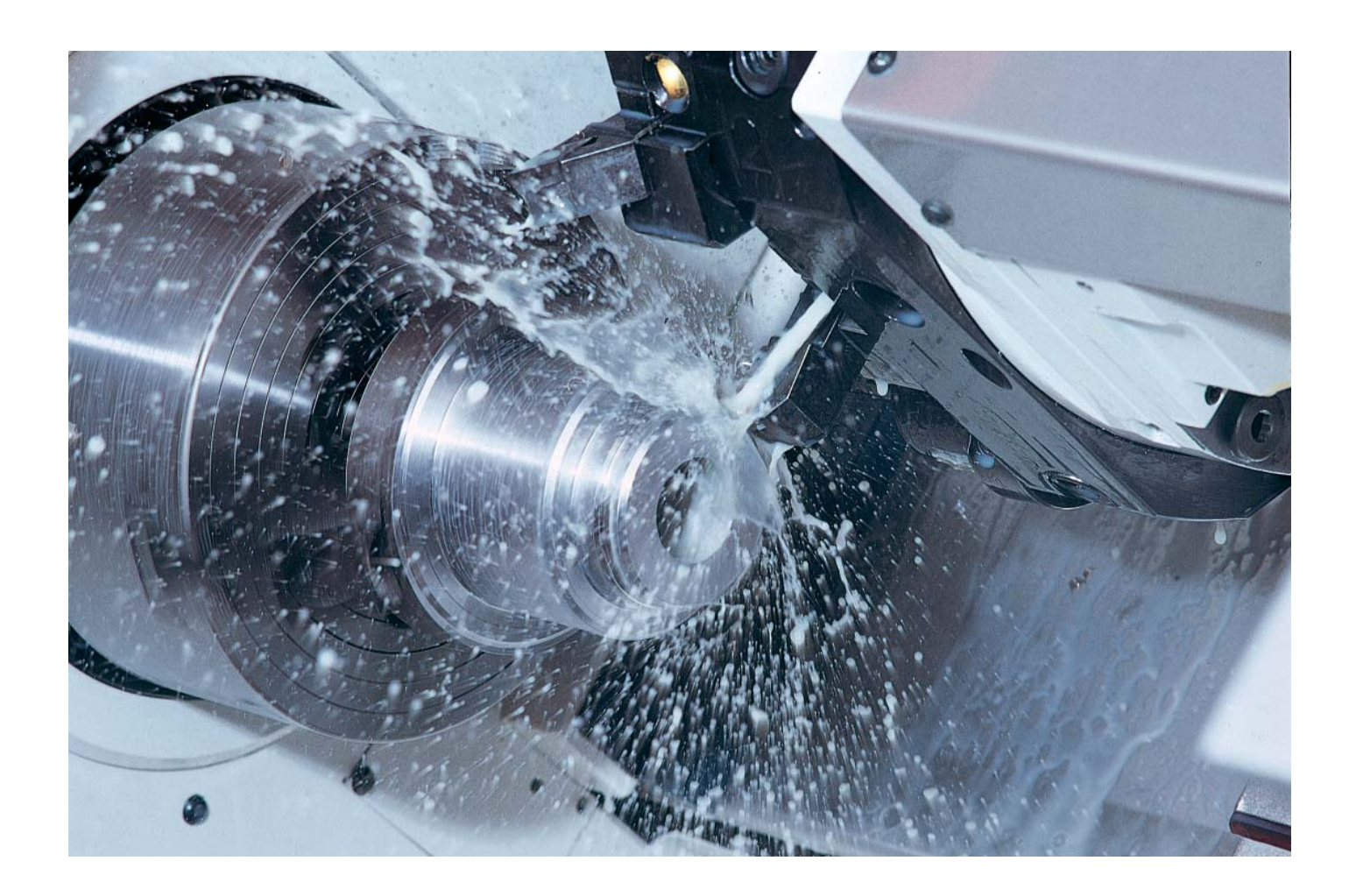

#### **High availability**

In the uniformly digital control concept of the CNC PILOT 620, all components are connected to each other via purely digital interfaces: The control components are connected via HSCI (HEIDENHAIN Serial Controller Interface), the real-time protocol from HEIDENHAIN for Fast Ethernet, and the encoders are connected via EnDat 2.2, the bidirectional interface from HEIDENHAIN.

This achieves a high degree of availability for the entire system. It can be diagnosed and is immune to noise—from the main computer to the encoder.

The uniformly digital design from HEIDENHAIN guarantees not just very high accuracy and surface quality, but high traverse speeds as well.

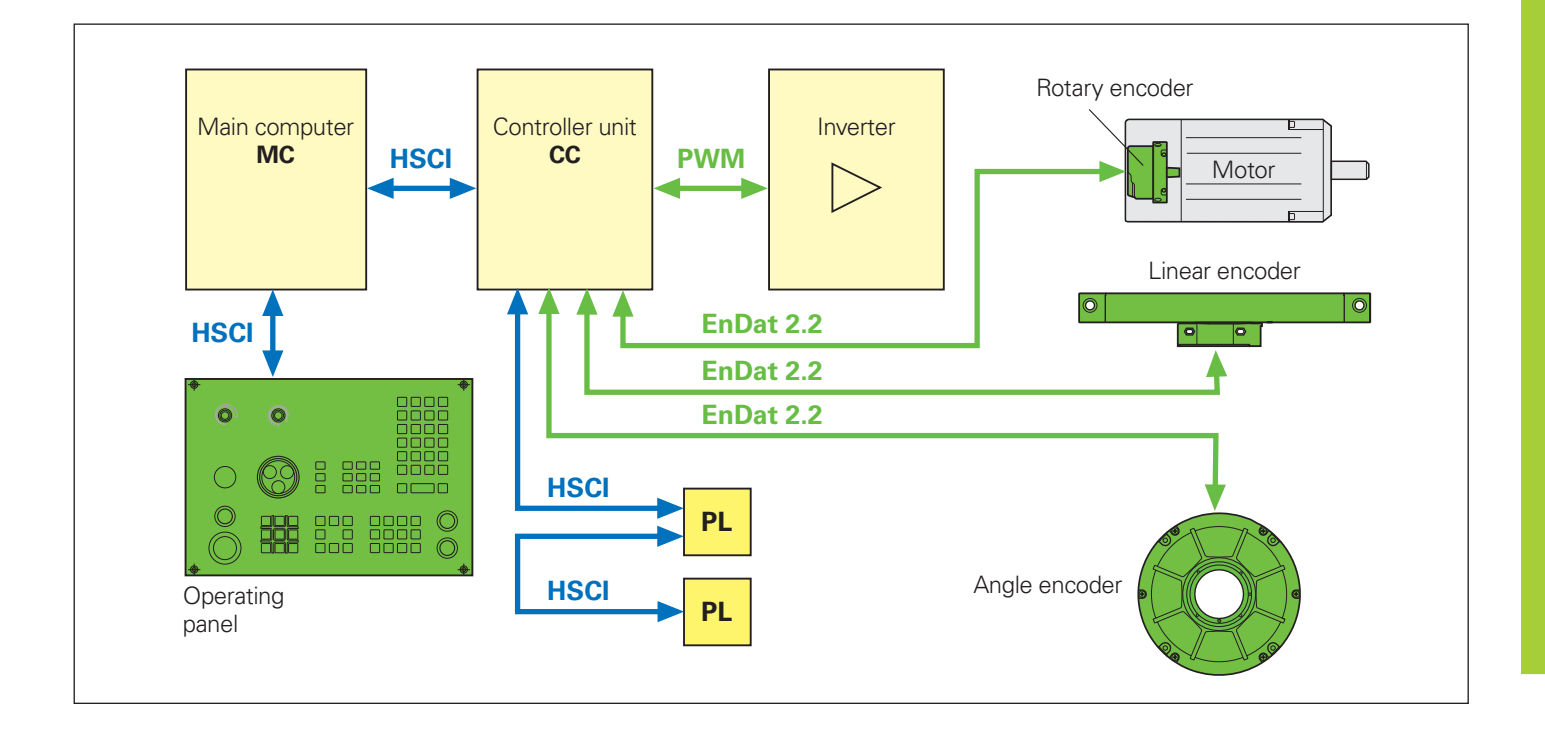

### <span id="page-10-0"></span>**Effective, Clearly Organized and Flexible**

– Simple Programming with smart.Turn (Option)

Has the safety clearance been correctly entered, is the speed limit taken into account, how are oversizes defined? All this needs to be considered not only by the beginner, but also by the experienced NC programmer when creating conventional DIN programs.

#### **The smart.Turn principle**

The working block—called a unit—plays the central role in smart.Turn programs. A unit describes a machining step completely and unambiguously. The unit includes the tool call, the technology data, the cycle call, the approach and departure strategies as well as global data, such as safety clearance, etc. All these parameters are summarized in one, clearly structured dialog box.

The smart.Turn principle gives you the reassurance that the working block is defined correctly and completely. In the NC program, smart.Turn lists the DIN PLUS commands of the unit. This gives you an overview of all working-block details at any time.

#### **The unit**

All parameters of a smart.Turn unit are united in simple and well designed fillable forms. The overview form shows you a summary of the selected unit, and subforms provide information on the details of a working block. Clearly arranged help graphics illustrate all required input. If input options are available, smart.Turn displays a list of the available options for selection.

By the way: You do not need to stop the manufacturing process for programming with smart.Turn. You can create and test the smart.Turn program while the program is running.

**Straightforward dialogs;**  help graphics illustrate the parameter

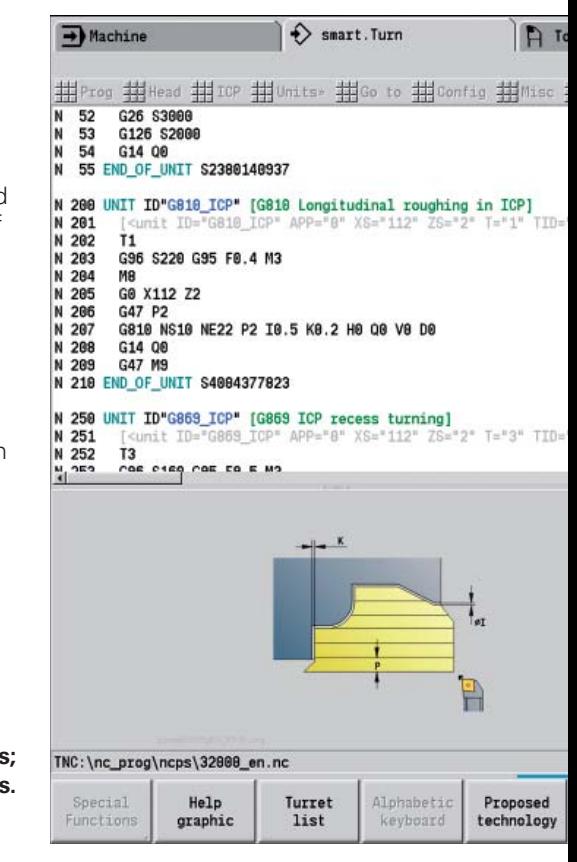

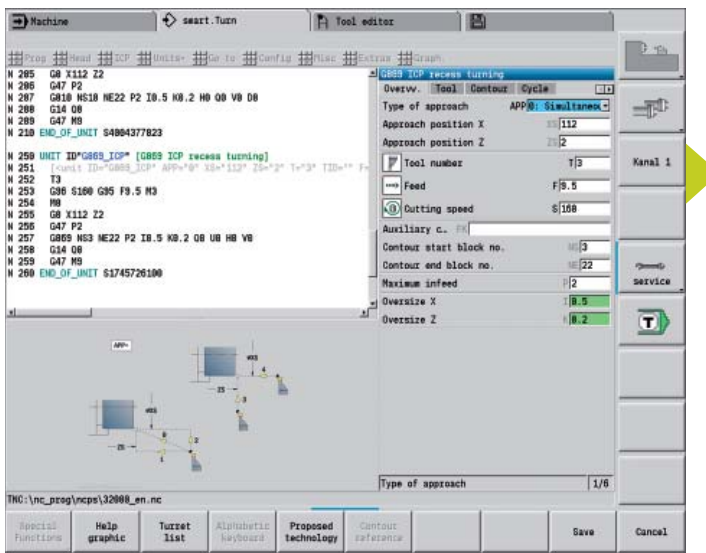

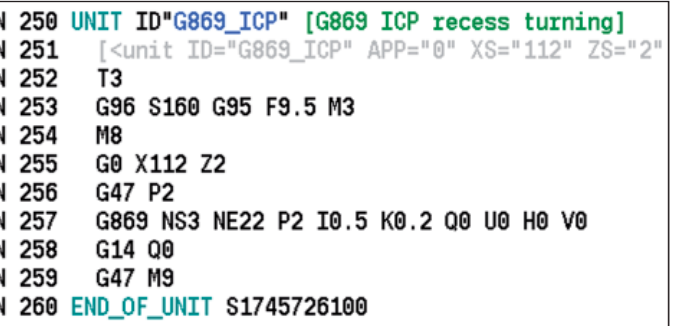

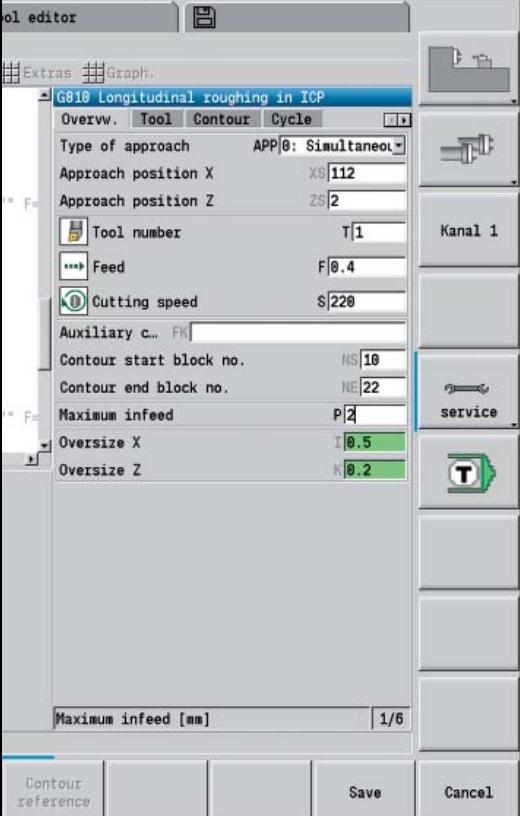

#### **Structured and easy-to-read**

Clearly structured and easy-to-read—these are the characteristics of smart.Turn programs. It uses section codes that clearly distinguish between the program head with setup information, the turret assignment, the workpiece description and the actual machining operation.

Under dialog guidance you enter in the following order:

- Program header
- Tool assignment in the turret
- Workpiece-blank definition
- Description of machined part
- Individual machining steps

The smart.Turn technique not only ensures that the program is easy to read, but it also makes it possible to save all information required for producing the workpiece in the NC program.

#### **Production data at a glance**

The program head includes all important information on the workpiece, e.g. drawing number, date, programmer, material, fixture, etc.

All information that is important for setting up and machining the workpiece, such as the tool assignment in the turret, is included in the part program.

#### **Programming in more than one window**

Up to six NC programs can be opened simultaneously in the DIN PLUS editor. The part program to be displayed is selected using the smart keys. This enables you to transfer program blocks from one part program to another and allows you to quickly get an overview of complex part programs including subprograms.

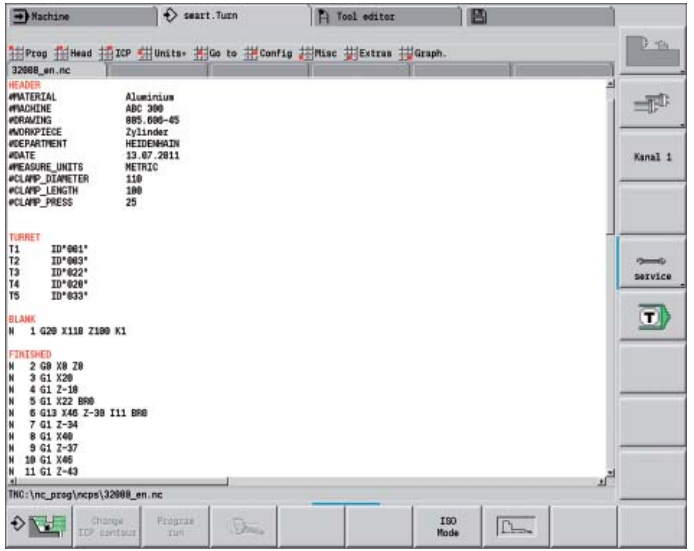

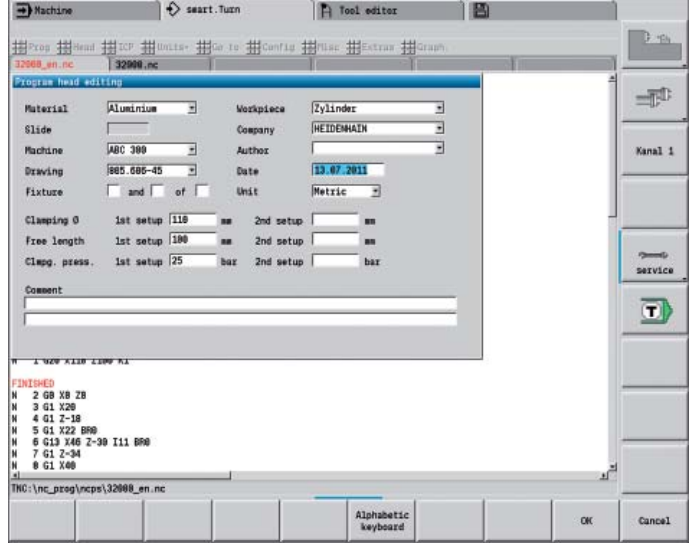

### **Effective, Clearly Organized and Flexible**

– Simple Programming with smart.Turn (Option)

#### **Programming made simple**

Global parameters, such as oversizes, safety clearances, coolants, etc., are defined once in the start unit. Then smart.Turn transfers these parameters to the other units.

In the NC program, smart.Turn lists the DIN PLUS commands of the unit. This not only gives you an overview of all working-block details, but you also have a clearly legible and well-structured NC program.

smart.Turn supports units for roughing, finishing, recessing, recess turning, thread cutting, boring, drilling, tapping, and milling, as well as special units for program start, program end, moving the C axis in/out, subprograms and program section repeats.

#### **Programming contours**

smart.Turn enables you to work simply and flexibly. Simple contours can be defined with just a few entries in the cycle. Complex contours are described with ICP interactive graphics. Workpiece descriptions that are available in DXF format can be easily imported. Contours are saved in the NC program in a consistently legible and editable form. This gives you the benefit of choosing either smart.Turn or the ICP editor to edit the programs.

#### **Contour follow-up**

Another highlight of the CNC PILOT 620 is the contour follow-up feature. If you define the workpiece blank at the beginning of your smart.Turn or DIN PLUS program, the control then computes the new blank for each new cut. The machining cycles are adapted automatically to the current workpiece blank. The contour follow-up helps you to avoid air cuts and optimize approach paths, even if the workpiece material has been previously removed.

#### **Technology data as default values**

The CNC PILOT saves the cutting data according to the criteria of workpiece material, tool material and machining mode. As you have already entered the cutting material in the tool definition, you need only enter the material of your workpiece. This provides smart.Turn with all data for setting default values for the cutting data.

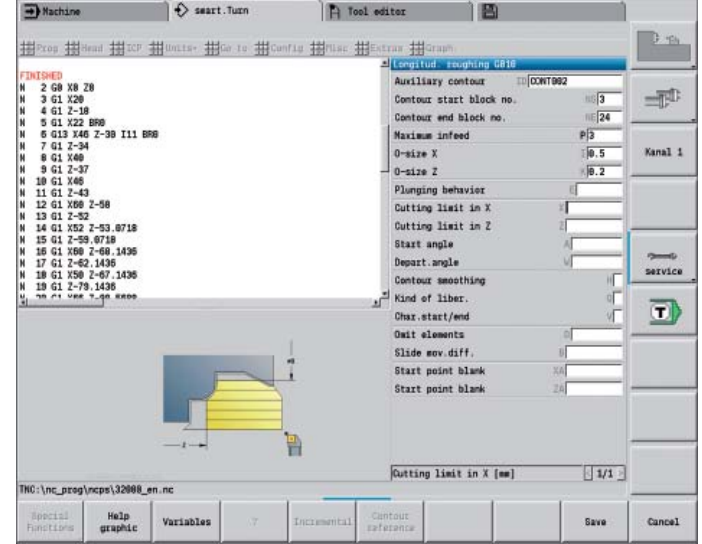

### – Powerful NC Programs with DIN PLUS

#### **Programming in DIN PLUS**

smart.Turn offers units for all machining tasks as well as units for special functions. If you want to control special machine components, or use the variable programming function or other complex functions that are not provided by smart.Turn, DIN PLUS will support you. It provides powerful machining cycles, program branches and programming with variables. You can switch back and forth between the smart.Turn and DIN PLUS programming modes within a program.

Because the units are based on DIN PLUS, you can break up a unit into blocks at any time to modify and optimize the resulting DIN PLUS program section.

Of course the CNC PILOT 620 also allows you to create a DIN program, or to import and use externally created programs.

#### **Powerful cycles in DIN PLUS**

In the fixed cycles of DIN PLUS you define the contour section to be machined. You simply mark the area to be machined in the control graphic. Then you can test each work step immediately in the simulation. You select the respective commands from a menu or enter them directly with G codes. The screen displays a dialog box in which you enter the related parameters. All input is explained on screen in plain language and with graphic illustrations.

Thanks to the powerful fixed cycles and the assignment of cycles to machining sections, with DIN PLUS you dramatically improve effectiveness and flexibility compared to conventional part programming.

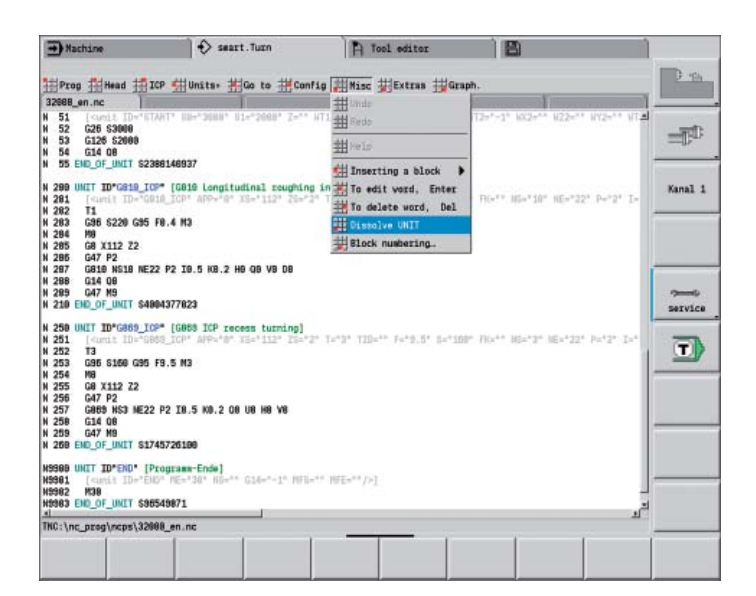

### <span id="page-14-0"></span>**Describing and Importing Contours**

– ICP Interactive Contour Programming

For jobs that cannot be machined with the standard cycles because of the complexity of the workpiece or the lack of certain dimensions in the workpiece drawing, you need ICP, the interactive contour programming. You describe the contour elements directly as they appear in the workpiece drawing. Or—if the drawing is available in DXF format—you simply import the contour.

#### **Contour programming with ICP**

You define an ICP contour by entering the contour elements one after the other in the graphic editor. When selecting the contour elements, you already specify the direction of the line or the direction of rotation of the circular arc. This way the CNC PILOT needs very little information about the contour element.

When entering the data, you decide whether the coordinates are absolute or incremental, and whether you enter the end point or the length of the line or the center point or the radius of a circular arc. You also specify whether the path to the next contour element should be tangential or non-tangential.

As long as they are mathematically defined, the CNC PILOT calculates missing coordinates, intersections, center points, etc. If the entered data permit several mathematically possible solutions, you can view the individual solutions and then select the proposal that matches the drawing. You can modify or change existing contours.

#### **Superimposing form elements**

The ICP editor recognizes the chamfer, rounding and undercut form elements (DIN 76, DIN 509 E, DIN 509 F, etc.). You can enter these form elements in the course of the sequential contour definition. However, it is often easier to first define the "rough" contour, and then to superimpose the form elements. This is done by selecting the corner on which the form element is to be placed and then inserting the element.

#### **ICP contours for smart.Turn and DIN PLUS**

In smart.Turn you have various possibilities for describing the contour to be machined. You can describe simple contours right in the unit and use ICP for turning or milling contours as well as linear or circular drilling and milling patterns. The contour defined with ICP is transferred to the smart.Turn program. In the unit you enter a reference to the contour section to be machined. ICP contours are saved in the NC program in a legible and editable form. This gives you the benefit of choosing either smart. Turn or the ICP editor to edit the contours.

If you are working in DIN PLUS mode, you can also describe the turning and milling contours, linear and circular patterns with ICP. In the contour-based cycles you enter a reference to the contour section to be machined.

The ICP editor can be called immediately from within smart.Turn.

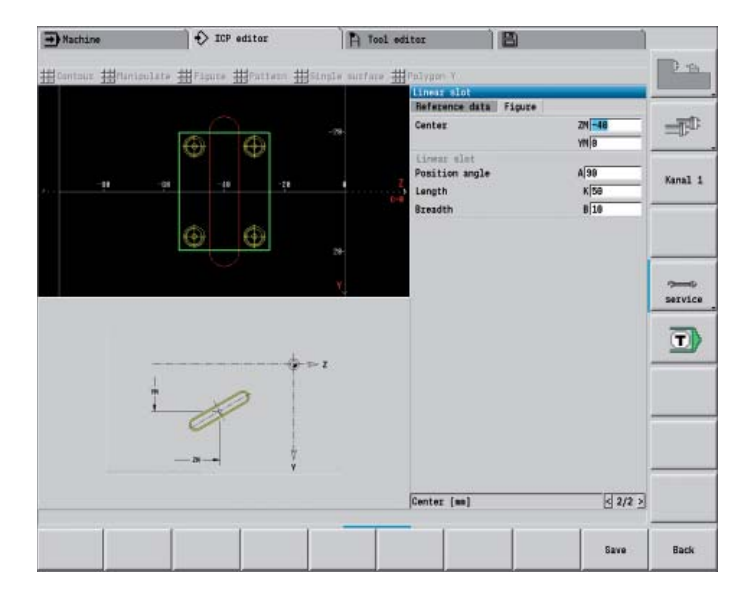

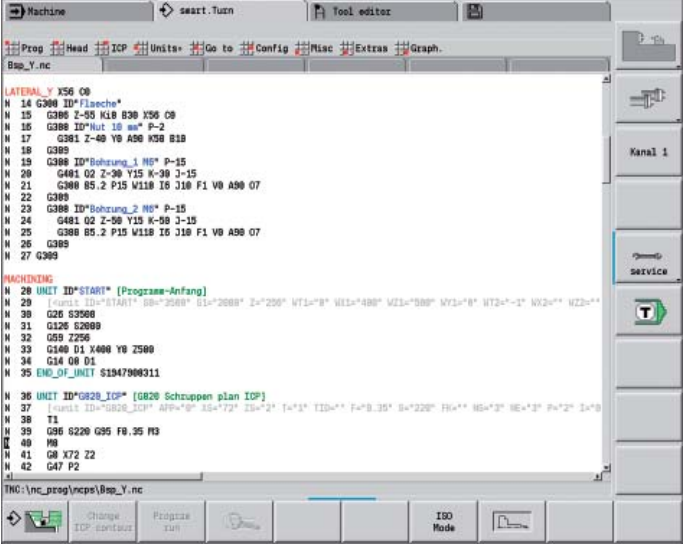

#### **DXF import of contours (option)**

Why should you painstakingly enter contour elements if the data already exists in the CAD system? ICP makes it possible to import contours in DXF format directly into the CNC PILOT 620. Not only does this save time otherwise spent on programming and testing, but you can also be sure that the finished contour is exactly according to the designer's specifications. DXF contours can describe workpiece blanks, finished parts, contour trains and milling contours. They must exist as two-dimensional elements in a separate layer, i.e. without dimension lines, wrap-around edges, etc.

First, you download the DXF file onto the CNC PILOT over the network or use a USB stick. Since the DXF format is fundamentally different from the ICP format, the contour is converted from DXF to ICP format during the import. This contour is then treated as a normal ICP contour, and is available for smart.Turn or DIN PLUS programming.

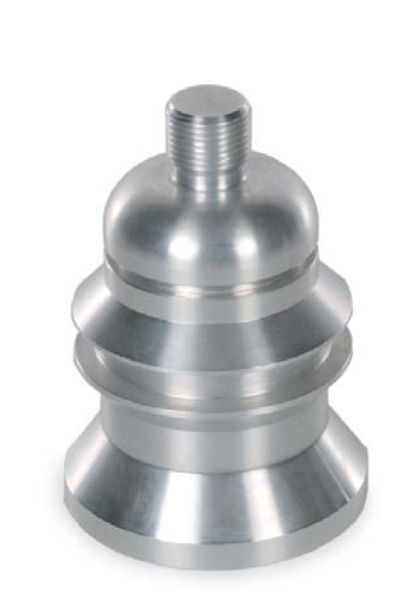

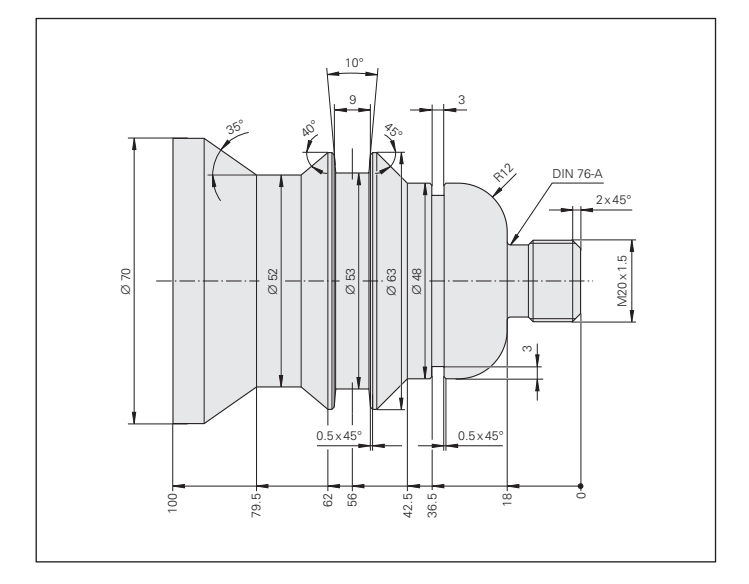

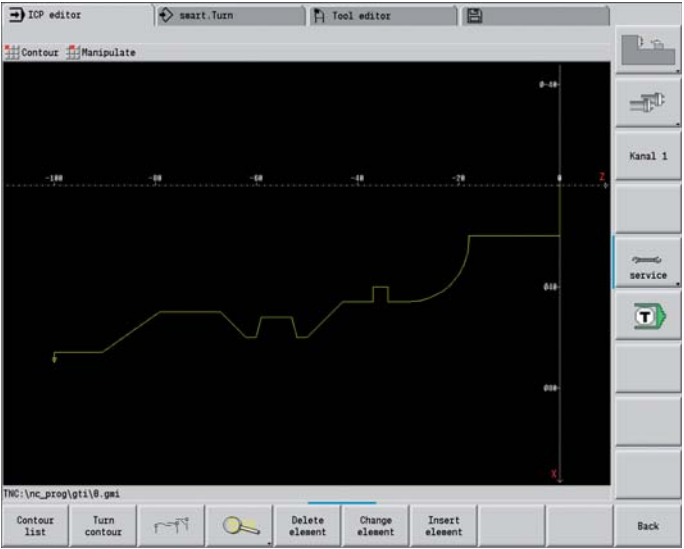

### <span id="page-16-0"></span>**Realistic Testing before Machining**

– Graphic Simulation

Timely detection of errors is very important, particularly for NC programming. With its graphic simulation feature, the CNC PILOT 620 supports you in checking the program for errors—exactly and with the real dimensions of the contour and cutting edge, because the simulation operates with the geometry values from the tool database.

#### **Graphic simulation**

Before actual machining, you use the graphic simulation to inspect the

• approach and departure behavior,

- machining sequence,
- proportioning of cuts,
- and the finished contour.

In the graphic simulation you can display the tool cutting edge. You see the cutting-edge radius, the cutting-edge width and the cutting-edge position with their actual dimensions. This helps to recognize machining details or collision risks in time.

#### **Wire-frame or cutting-path graphics, machining simulation**

The CNC PILOT supports various views of the tool paths and the machining process. You can choose the type of verification best suited to the tool or machining process used.

The **wire-frame graphics** are particularly convenient if you only need a quick overview of the approaching and departing movements and the proportioning of cuts. The wire-frame graphics illustrate the path of the theoretical cutting point.

A more accurate contour verification is provided by the **cutting-path graphics.** The cutting-path graphics account for the exact geometry of the tool tip. You immediately see if material was left behind, the contour is damaged or the overlaps are too large. The cutting-path graphics is especially useful for recessing, drilling and milling operations where the tool shape has an essential influence on the accuracy of the resulting workpiece.

The **machining simulation** (material removal graphic) displays the workpiece blank from which material is removed. The blank is displayed as a white surface. The CNC PILOT simulates every tool movement at the programmed cutting speed and removes the material.

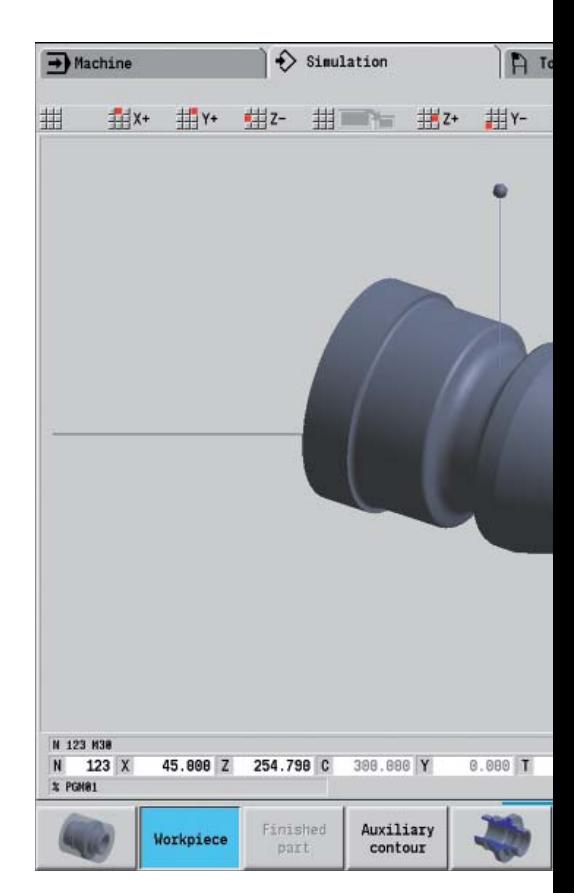

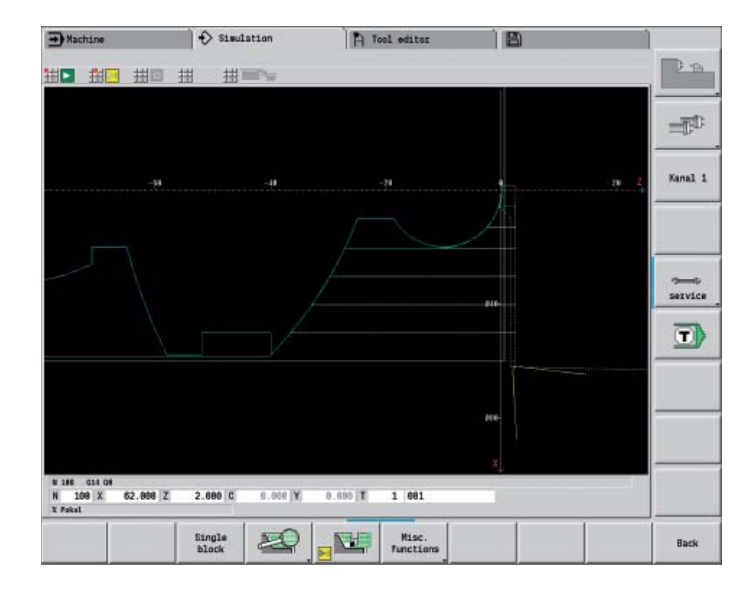

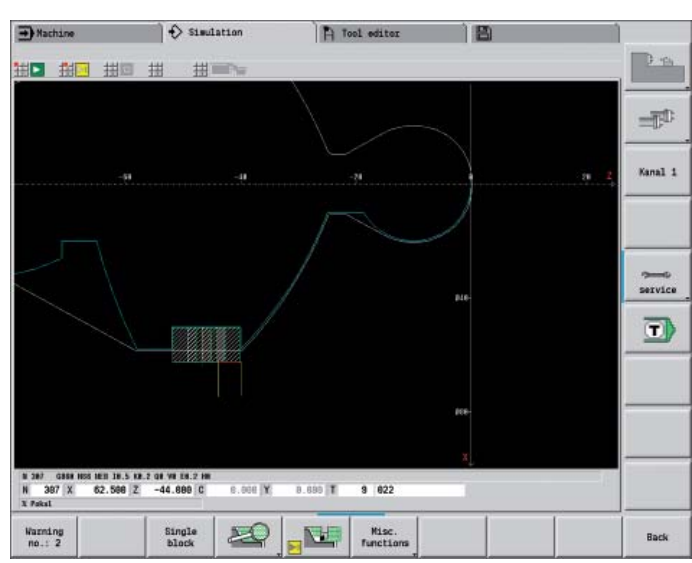

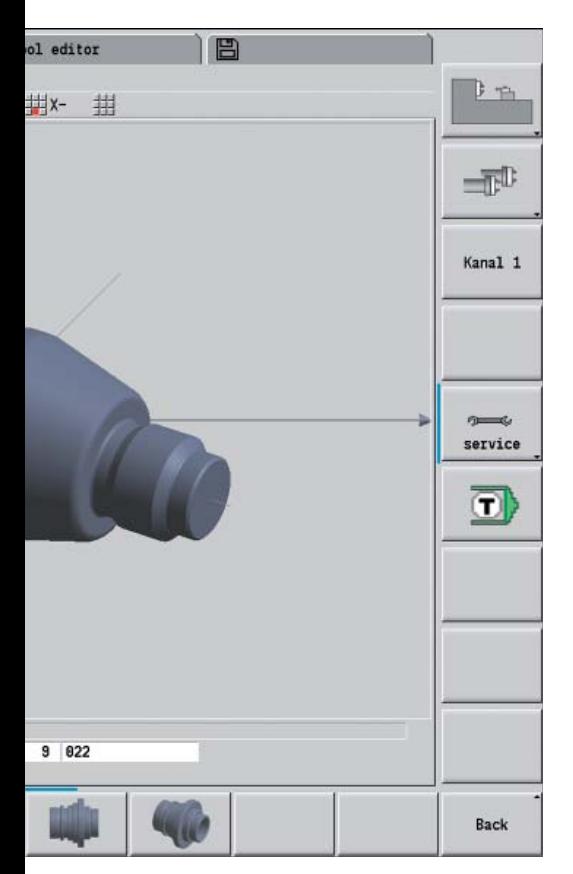

#### **3-D view**

With the 3-D graphics the workpiece blank and finished part are shown in a solid-model view. You can rotate the graphic about the principal axes or display it in a sectional view.

#### **Setting up the views**

If your lathe is equipped with driven tools and positionable spindle, a C axis or a Y axis, the CNC PILOT also simulates machining on the end face and lateral surface, or the XY and YZ plane. You select the combination of windows best suited to the job. This gives you everything you need to closely examine your drilling and milling operations.

The CNC PILOT depicts C-axis machining of the cylindrical surface as an "unrolled" plane surface.

#### **Zoom function**

Use the "magnifying glass" to set the view to your current needs: greatly magnified in order to control the machining details, or zoomed-out to show the entire workpiece or current working space in order to get an overview of the machining process.

#### **Calculating the machining time**

If your customer needs an offer in a hurry, and you need exact information in a very short time, the CNC PILOT is a valuable aid with its machining time calculator. During simulation of the smart.Turn or DIN PLUS program, the CNC PILOT calculates the time per piece for the programmed machining.

Along with the total time, the table displays the machining time and idle time of each cycle or each tool insert. This assists you not only in your calculations, but you can also tell at a glance whether there are more possibilities for optimization during the machining process.

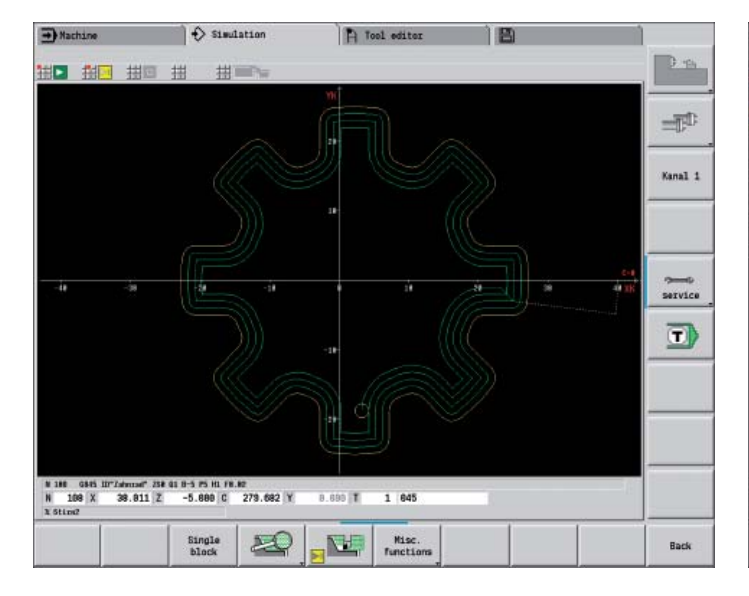

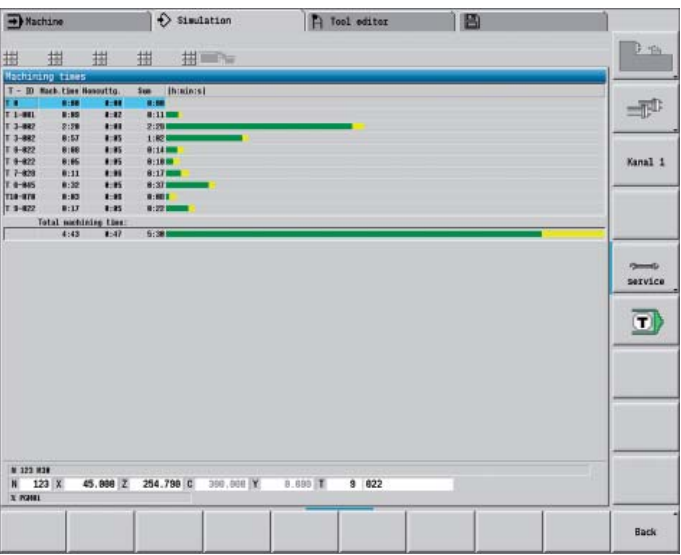

### <span id="page-18-0"></span>**Expandable for Complex Tasks**

– Full-Surface Machining Including the C Axis and Y Axis (Option)

The CNC PILOT 620 provides a solution for any machining task and any machine configuration: it performs complex machining tasks with a C or Y axis. It also controls full-surface cutting on dual-spindle machines.

And for C-axis, Y-axis, and full-surface machining you can select from the DIN PLUS, smart.Turn or Teach-In programming modes.

#### **C axis or positionable spindle\***

For more complex tasks, the CNC PILOT 620 can be expanded to also control a C axis or positionable spindle and a driven tool. The driven tool makes it possible to drill off-center and to tap holes while the spindle is at rest. The C axis or positionable spindle permit milling, drilling, and boring on the face and lateral surface of the workpiece. These elements can be displayed for programming and verification in side view, face view, and in the unrolled lateral surface view.

#### **Y axis\***

With the Y-axis option of the CNC PILOT 620 you can machine slots or pockets with plane bottoms and perpendicular slot angles. By defining the spindle angle, you can determine the position of the milling contours on the workpiece. For programming and verification of these machining sections. the workpiece is shown in side and face view. The Y axis is supported in the smart.Turn and DIN programming feature.

#### **Dual-spindle option**

For full-surface lathes, the CNC PILOT 620 provides the following features:

- Opposing spindle with second C axis
- Movable tailstock (W axis)

These features are complemented by additional functions such as coordinate transformation, spindle synchronization and traversing to a stop surface.

#### **Coordinate transformation**

Contours of workpiece blanks and finished parts can be mirrored about the X axis or shifted relative to the workpiece datum.

\* The machine and CNC PILOT 620 must be adapted to this function by the machine tool builder.

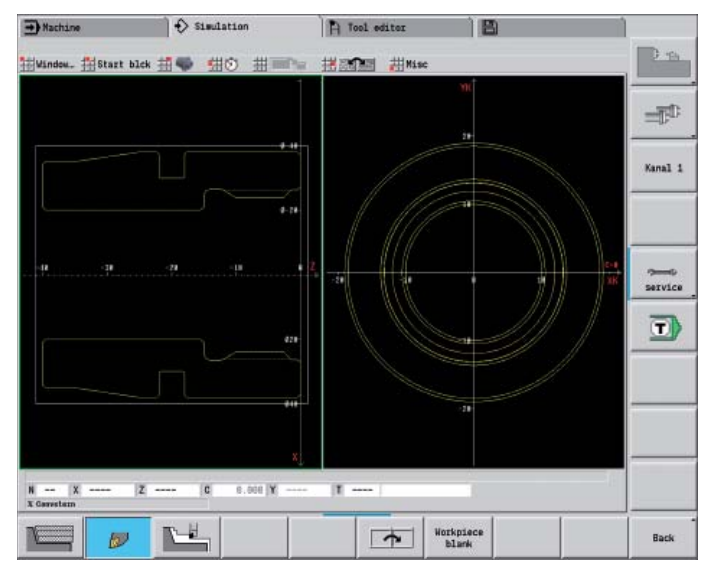

**Graphic contour programming for C-axis machining (milling, drilling and boring)**

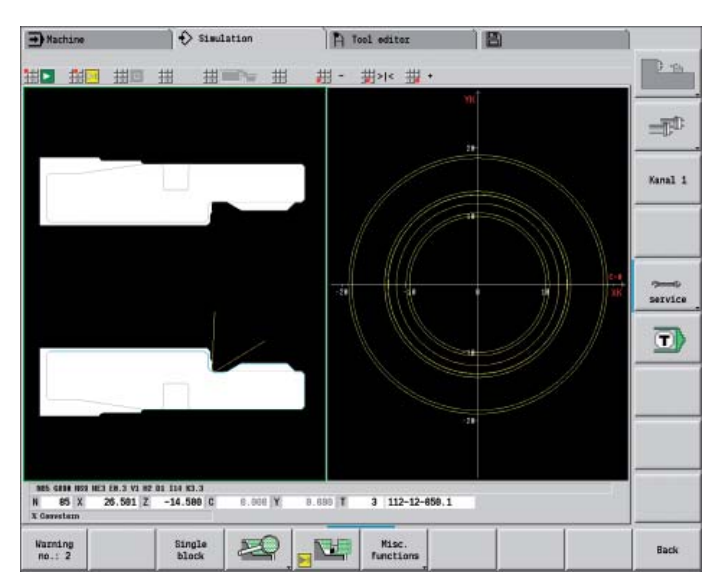

**First fixture** 

#### **Spindle synchronization**

Opposing spindles are electronically coupled and rotate synchronously. This makes it possible to transfer the workpiece from one spindle to the other while they are rotating, thereby saving the time otherwise spent braking and starting the spindles. The CNC PILOT 620 detects any angular offset and compensates it during subsequent milling on the opposing spindle.

#### **Traversing to a fixed stop**

To ensure that the workpiece is firmly pressed to the opposite spindle surface, the control monitors the nominal and actual positions while the longitudinal axis is moving and thereby detects the fixed stop. The CNC PILOT 620 monitors the motor torque and uses it to reach the programmed contact force.

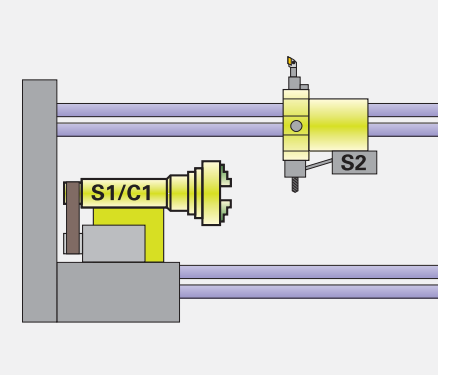

**Spindle 1 (S1) with C axis (C1) and live tool (S2)**

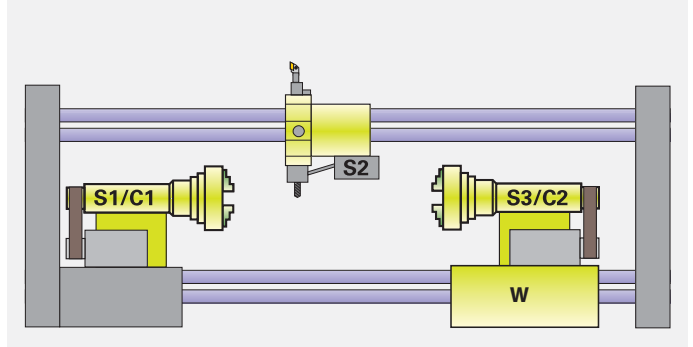

**Full-surface machining: Opposing spindle (S3) with C axis (C2) on secondary axis (W) and live tool (S2)**

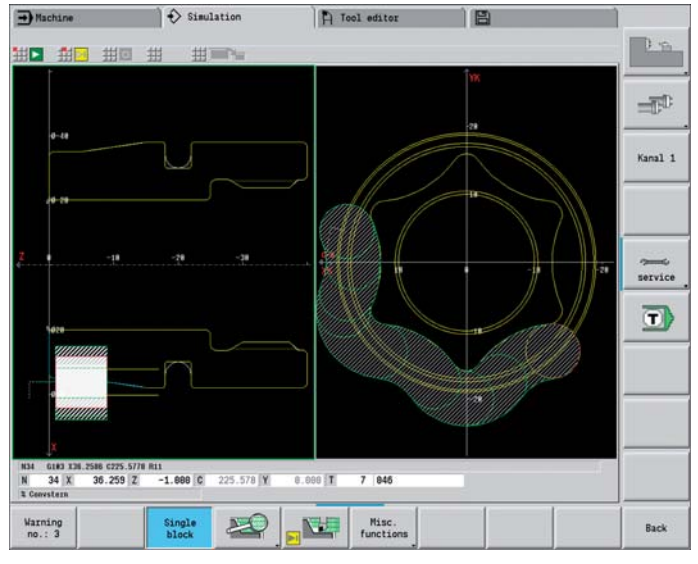

**Machining of the rear face on the opposing spindle after automatic workpiece transfer**

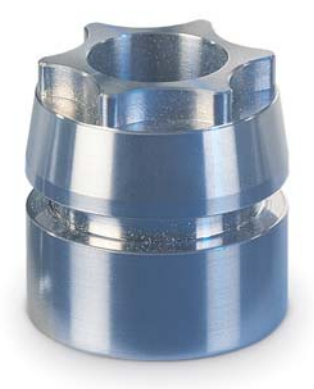

### **Expandable for Complex Tasks**

– Turning, Drilling and Milling in one Setup (Option)

You can use the CNC PILOT 620\* to drill and mill your workpiece on the end face and lateral surface in one setup with numerous functions and proven cycles.

\* Optional. The machine and the CNC PILOT 620 must be adapted to this function by the machine tool builder.

#### **Drilling, deep-hole drilling, tapping**

The CNC PILOT drills, pecks and taps individual holes with the C or Y axis. Via parameters you can easily program infeed reductions for the beginning of drilling or when drilling completely through the workpiece.

#### **Drilling and milling patterns**

If bore holes, slots or ICP milling cycles are located at regular distances on a straight line or a circular arc, the CNC PILOT greatly simplifies your work: You can create these patterns on the end face or lateral surface with just a few key strokes.

#### **Thread milling**

On lathes equipped with a C or Y axis, you can take advantage of thread-milling, because the CNC PILOT supports special thread-milling tools.

#### **Milling slots and simple figures**

Slot milling with the CNC PILOT is very simple. You define the position and depth of the slot as well as the cutting values the milling cycles automatically take care of the rest.

Even for simple contours such as circles, rectangles and equilateral polygons, just a few keystrokes are necessary to determine the figure and position.

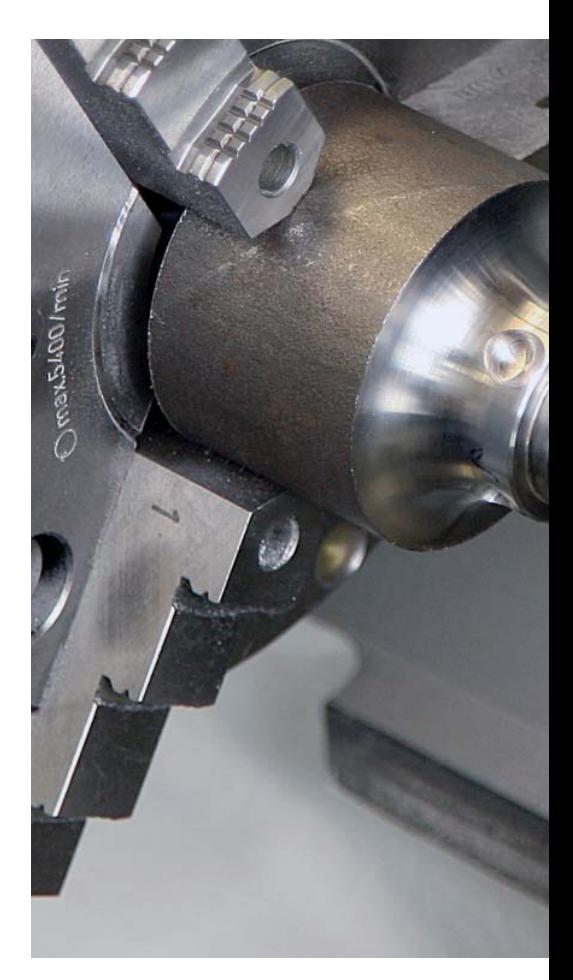

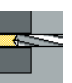

Drilling

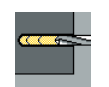

Deep-hole drilling

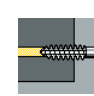

Tapping

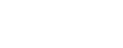

Thread milling

**smart.Turn units and DIN PLUS cycles for drilling**

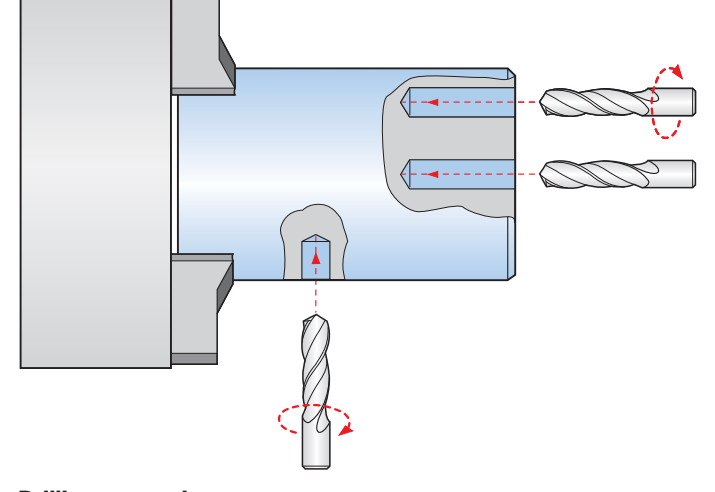

**Drilling or tapping**

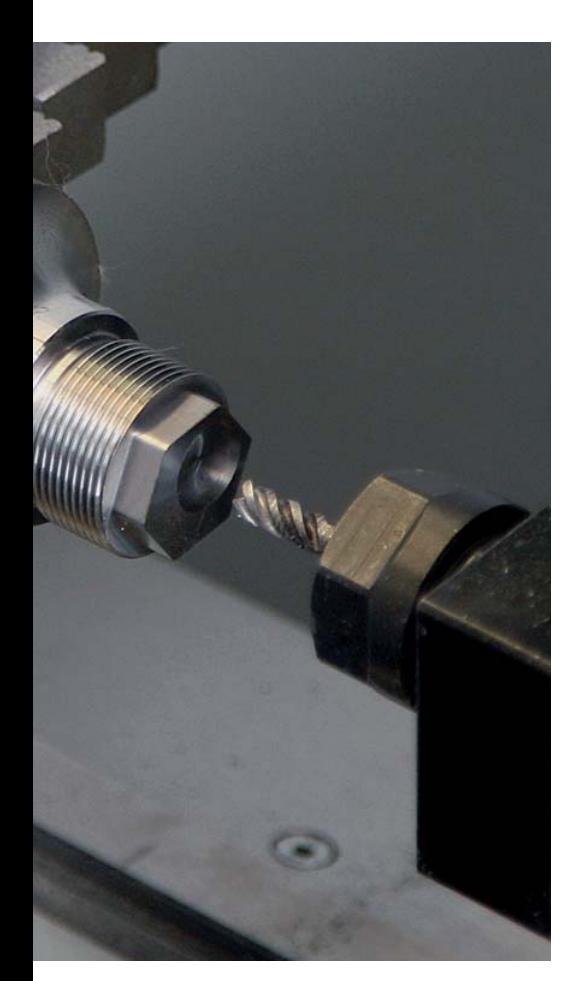

#### **Contour and pocket milling**

The milling cycles of the CNC PILOT support contour and pocket milling. You determine all the important details, such as machining direction, milling direction, approach and departure behavior, infeeds, etc. The CNC PILOT automatically compensates for the tool radius. You can mill the pocket in two stages-first roughing, and then finishing. The result is high accuracy and good surface quality.

In smart.Turn and DIN programming, the CNC PILOT 620 supports various infeed strategies. You can choose between direct, reciprocating, or helical infeed, or infeed at the predrilling position.

#### **Face milling**

The face milling cycle machines individual surfaces, equilateral polygons or a circle even off-center.

#### **Helical slot milling**

The helical-slot milling cycle is useful for machining lubrication grooves. You specify all important parameters such as pitch, cutting in multiple infeeds, etc.

#### **Engraving cycles**

Do you want to "inscribe" your workpieces? That's no problem with the CNC PILOT 620. The smart.Turn units for engraving only need a few parameters to engrave characters of any size on a face or lateral surface, or on the XY or YZ plane.

On the workpiece face you can arrange the characters on a line or an arc. On the lateral surface, and when engraving with the Y axis, you define the angle at which the characters are to be arranged

Of course, the engraving cycles are also available as DIN PLUS cycles.

#### **Deburring**

The CNC PILOT supports special units or DIN PLUS cycles for deburring. You enjoy the benefit of being able to program this operation with only a few parameters.

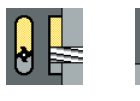

Slot milling

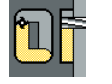

Figure milling (circles, rectangles, regular polygons)

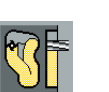

ICP contour milling

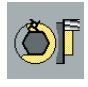

Face milling (single surfaces, flattening, polygon)

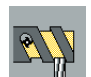

Helical slot milling

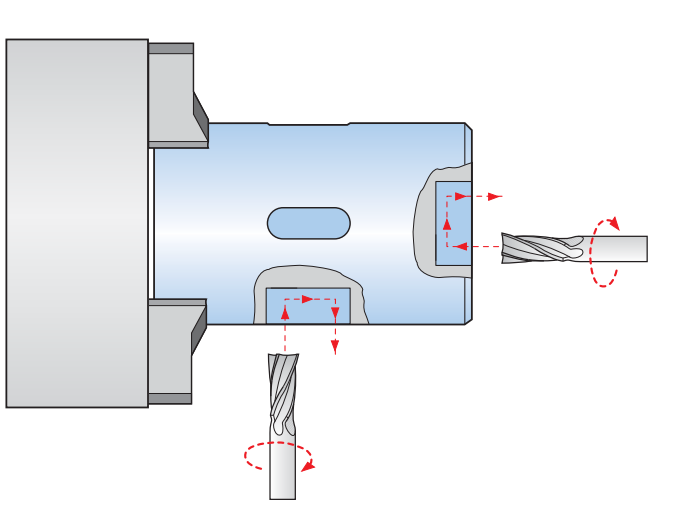

**smart.Turn units and DIN PLUS cycles for milling**

**Face and lateral-surface milling**

### <span id="page-22-0"></span>**Powerful Teach-In Mode (Option)**

– Cycles with Preprogrammed Working Steps

#### **Workpiece machining in Teach-In mode**

For simple, non-recurring tasks, reworking, or thread repair, the cycles of the CNC PILOT simplify your work.

The programming graphics illustrate the few entries needed for the cycles. Before cutting, use the simulation to assure yourself that the machining will run as planned.

#### **Thread-recut cycles**

Even if the workpiece itself was clamped, you can very easily recut a thread with the CNC PILOT.

Simply clamp the workpiece and position the threading tool in the middle of a thread. The CNC PILOT remembers this position and the spindle angle. When you position your threading tool in front of your workpiece and enter the other parameters of the thread, the CNC PILOT has all the information it needs to recut the thread.

#### **Fewer calculations**

In Teach-In mode, too, the CNC PILOT automatically calculates the number of cuts for roughing, recessing, recess turning or thread cutting, and for pecking it determines the required number of infeeds. When turning a taper, you can enter either the starting point and end point, or the starting point and the taper angle—whichever is shown on your drawing.

#### **Constant availability of tool data**

The CNC PILOT uses a tool database. Tool data, such as cutting radius, tool angle and point angle only have to be entered once to find the setting dimensions. The CNC PILOT saves the data. The next time you use the tool, you simply call the tool number. The CNC PILOT automatically adjusts for the correct tool size. You can immediately work to dimension.

When turning a contour, the CNC PILOT automatically compensates the deviations due to the cutting-edge radius. This increases the precision of your workpiece.

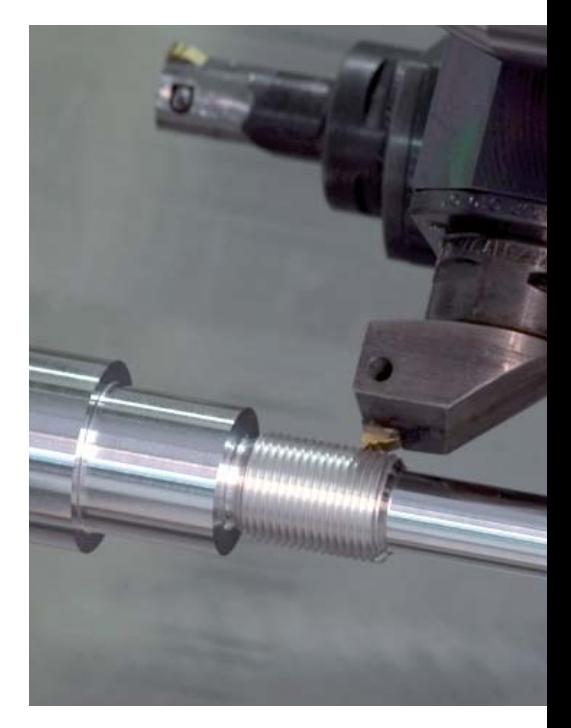

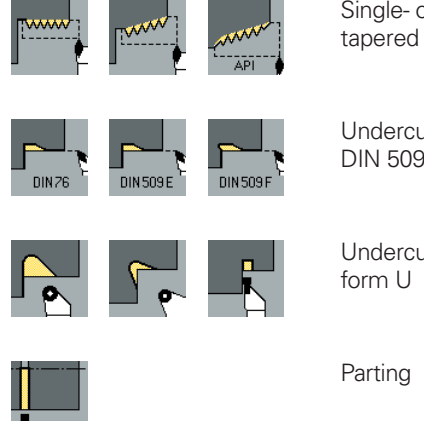

Single- or multi-start longitudinal, tapered or API thread

Undercuts as per DIN 76, DIN 509 E or DIN 509 F

Undercut form H, form K or

**Threads, undercuts, parting**

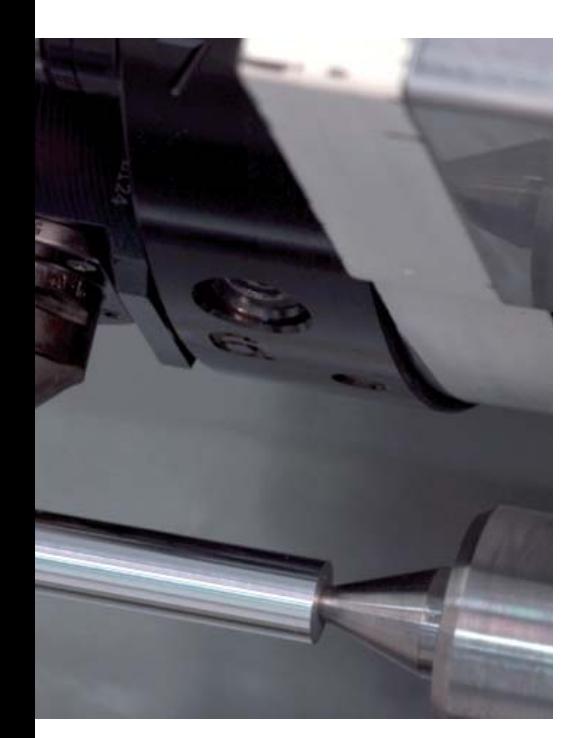

#### **Technology data as default values**

The CNC PILOT saves the cutting data according to the criteria of workpiece material, tool material and machining mode. As you have already entered the cutting material in the tool definition, you need only enter the material of your workpiece. This provides the cycle with all data required for setting default values for the cutting data.

#### **Reference points**

You can define the **workpiece datum** by touching the workpiece with the tool or by entering the datum coordinates.

Approach the **tool-change point** once and store this position. Then a simple cycle call suffices to return to the tool change point.

#### **Protective zone for the spindle**

For every tool movement in the negative Z direction, the CNC PILOT checks whether the programmed protective zone would be violated. If so, it stops the movement and responds with an error message.

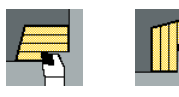

Longitudinal/transverse cutting for simple contours

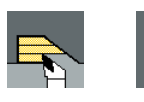

Longitudinal/transverse cutting with plunging

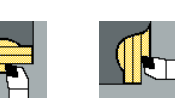

Longitudinal/transverse ICP cutting for any contours

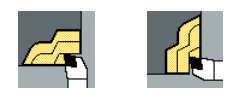

Longitudinal/transverse ICP contour parallel cutting

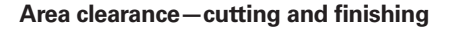

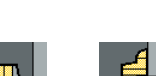

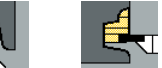

Radial/axial ICP recessing for any contours

for simple contours

Radial/axial recessing for simple contours

Longitudinal/transverse recess turning

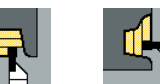

Longitudinal/transverse ICP recess turning for any contours

**Recessing and recess turning—cutting and finishing** 

### <span id="page-24-0"></span>**Fast Availability of Tool Data and Cutting Data** – CNC PILOT Tool Database and Technology Database

#### **Tool database**

The CNC PILOT can store 250 tools in the standard tool database. The tool database can be expanded to 999 tools (option). The CNC PILOT differentiates between various types of turning, drilling and milling tools. The required data input varies depending on the tool type. In this way you can be sure that all important parameters are specified in spite of reduced data input. The tool data are entered through prompts in which you enter parameters such as cutting-edge radius, tool angle and point angle, cutting material and the tool description. The input parameters are illustrated in context-sensitive help graphics.

#### **Tool list**

The CNC PILOT shows all tools in a clearly laid out tool list. Various sorting criteria help you to quickly find the desired tool. This list not only gives you a good overview of your tools—it is also the basis for transferring tool data during manual machining and when you're creating NC programs.

#### **Wear compensation**

The CNC PILOT offers a simple and straightforward function for compensating tool wear in both the X and the Z axes. You can enter the compensation values at any time, even during machining or after machining the workpiece.

#### **Tool measurement**

The CNC PILOT 620 offers various possibilities for the measurement of tools directly on the machine:

- By touching the workpiece
- By means of an optical gauge\* (option): the tool is manually traversed to the cross hairs of the measuring optics, and the value is saved with a keystroke.
- Through a tool touch probe\* (option): the tool moves in measuring direction. The tool setting dimension is ascertained and adopted when the tool touch probe releases a trigger signal, e.g. the TT 140 touch trigger probe with cuboid probe contact.

You can determine the tool data particularly easily, reliably and precisely during tool measurement with an optical gauge or tool touch probe.

\* The machine and CNC PILOT 620 must be adapted to this function by the machine tool builder.

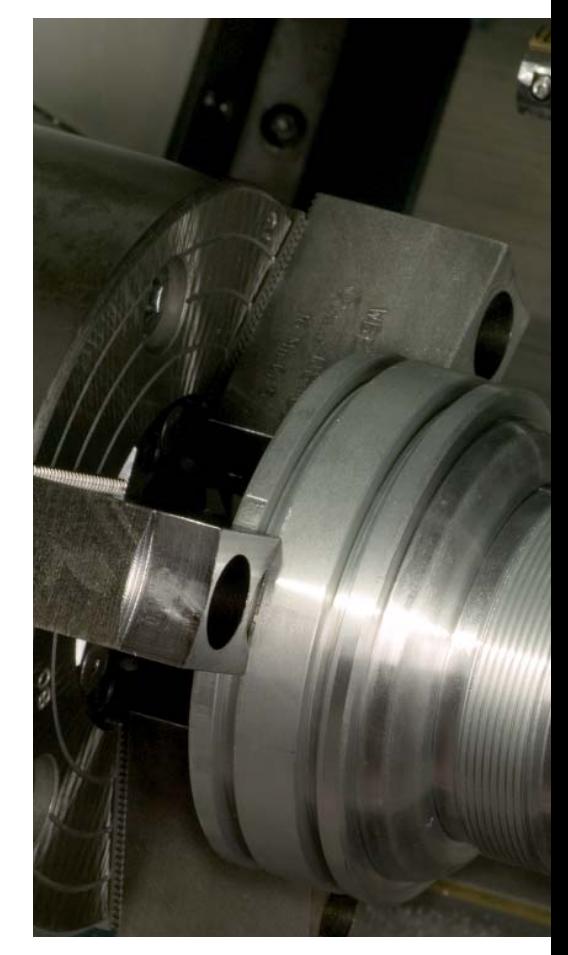

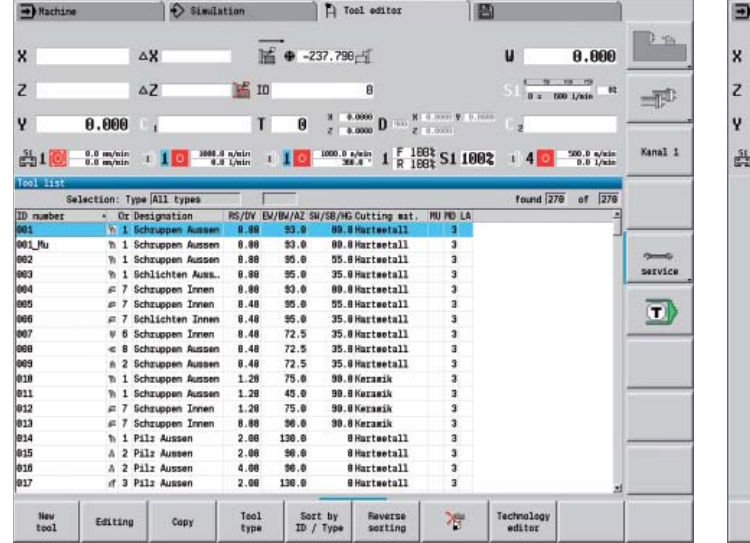

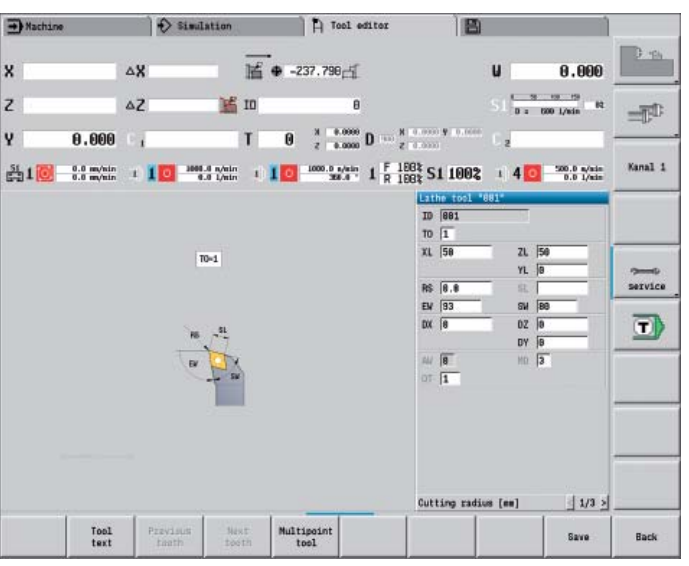

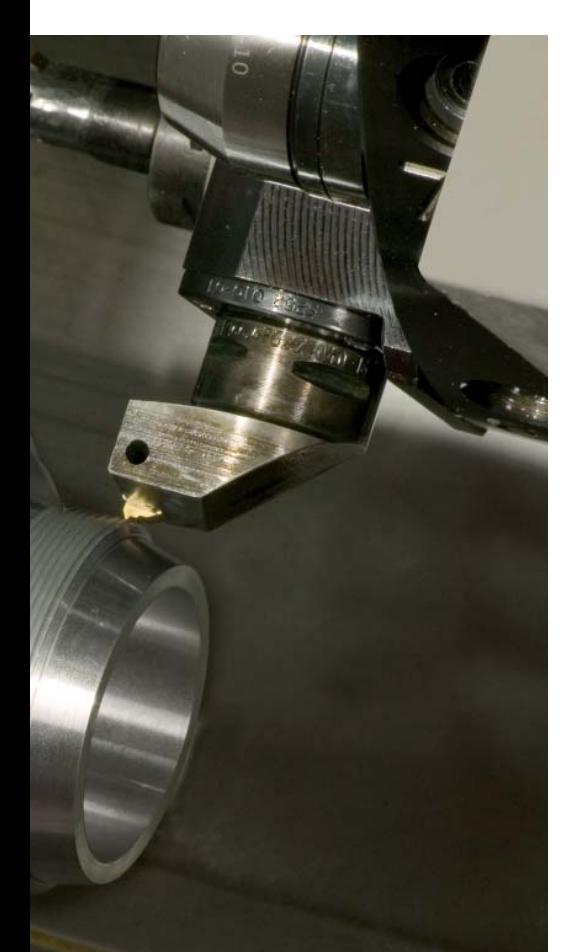

#### **Turret assignment**

You can view your machine's programmed turret assignment at any time. The CNC PILOT displays all important tool parameters.

If you want to change the tool assignment or the tools in the turret, you can additionally display the entries of the tool database in the lower window. Now you need only select the desired turret pocket and choose the correct tool from the database. You can transfer the tool data to the turret assignment entry with a simple keystroke.

#### **Technology data (option)**

With the CNC PILOT 620 you need enter the cutting data only once. The control saves the cutting data according to the criteria of workpiece material, cutting material, and machining mode. Thanks to this three-dimensional table, the control always knows the correct feed rate and the correct cutting speed.

The CNC PILOT 620 determines the machining mode from the Teach-In cycle or the unit. The cutting material is entered during the tool description. You need only define the workpiece material at the beginning of the cycle program or the smart.Turn program, and the CNC PILOT will propose the correct values for your machining operation. You can use the suggested cutting parameters or adjust them if required.

In its standard version, you can store the cutting data for 9 workpiece-material/ tool-material combinations in the technology database of the CNC PILOT. It can be expanded to 62 combinations (option). Each workpiece-material/tool-material combination includes the cutting speed, the main and secondary feed rates, and the infeed for 16 machining modes.

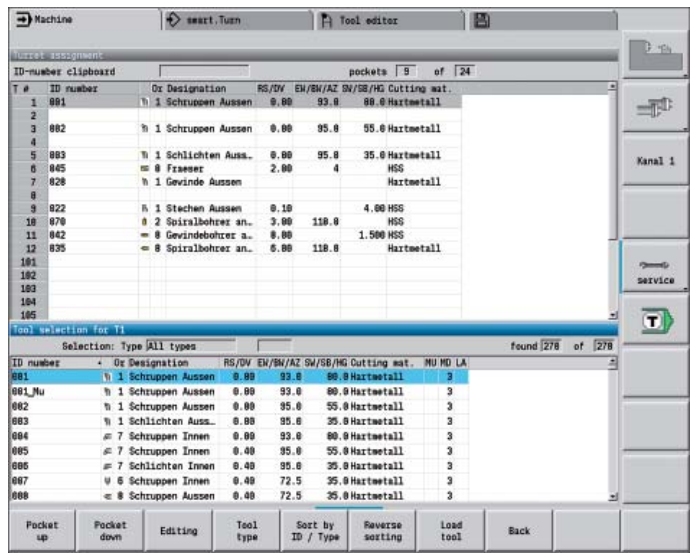

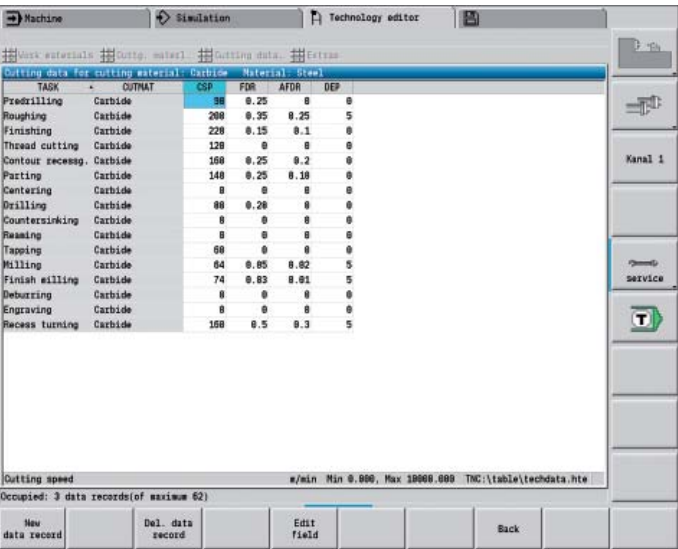

### <span id="page-26-0"></span>**Open for Communication**

– Fast Data Transfer with the CNC PILOT 620

#### **The networked CNC PILOT 620**

The CNC PILOT 620 can be integrated into networks and connected with PCs, programming stations and other data storage devices. Even in its standard version, the CNC PILOT features a latest generation Fast Ethernet interface. The CNC PILOT communicates with NFS servers and Windows networks in TCP/IP protocol without needing additional software. The fast data transfer at rates of up to 100 Mbps guarantee very short transfer times.

#### **USB interface**

The CNC PILOT 620 supports standard memory media with USB interface. Using USB memory media (such as memory sticks), you can quickly and easily exchange DXF contours, ICP contour descriptions, NC programs, tool parameters, etc., between systems that are not connected to each other.

#### **All programs at a glance**

After entering the path of the partner terminal, your own CNC PILOT programs will be listed on the left side of the screen, and your partner's programs are on the right side. Now select the programs that you want to transfer and press the send or receive button. The data is transferred reliably and almost instantaneously.

#### **Transferring programs**

An especially easy and convenient method of transferring data is to integrate the systems into your company network.

When transferring NC programs, the CNC PILOT even considers the files associated with the cycle program, smart.Turn program or DIN PLUS program, such as contour descriptions, DIN macros or subprograms.

#### **Exchanging tool data**

Once you have acquired tool data, you may also transfer them. That is not only important for data backup: it also helps you when using the PC programming station DataPilot. The benefits: no redundant data acquisition; your files are always up to date.

#### **Programs for data transfer**

With the aid of the free PC software **TNCremo** from HEIDENHAIN and an Ethernet or other data interface you can

- transfer remotely stored part programs and tool or pallet tables in both directions and
- make backups.

With the powerful **TNCremoPlus** PC software you can also transfer the screen contents of the control to your PC using the live-screen function.

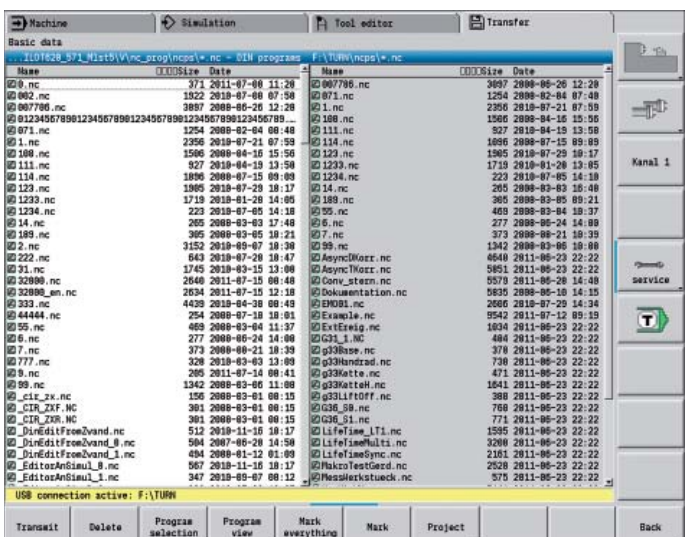

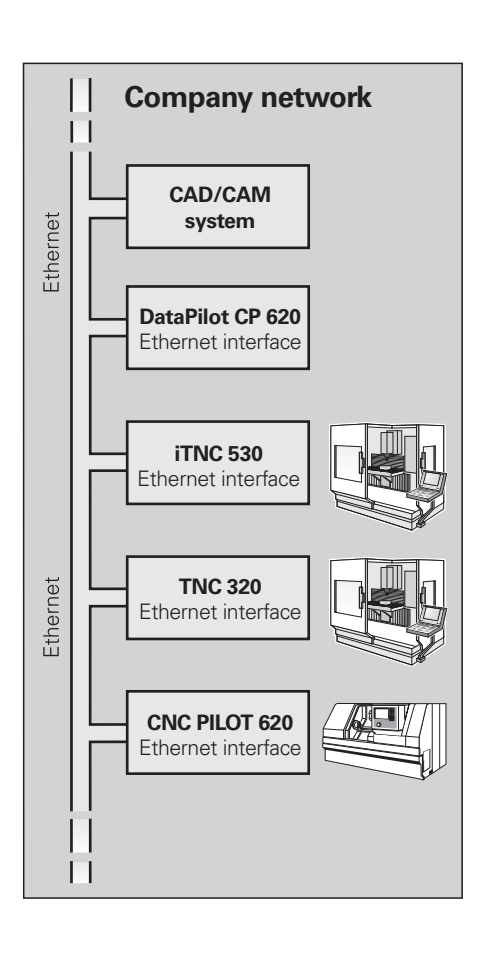

DataPilot CP 620 is the PC programming station for the CNC PILOT 620 and the organizing system for the workshop and design office.

That is why DataPilot CP 620 is the ideal supplement to the CNC PILOT 620 for program creation, archiving, and apprentice and advanced training.

#### **Creating programs**

Programming, testing and optimizing smart.Turn and DIN PLUS programs with DataPilot on your PC substantially reduce idle machine times. You do not need to adjust your way of thinking, since you program and test with DataPilot in exactly the same way as on the lathe. DataPilot has the same software as the control. This ensures that a program created with DataPilot can be run on the machine immediately.

#### **Archiving programs**

Even though the CNC PILOT has a large memory capacity, you should also back up your programs on an external system. The CNC PILOT features a USB and an Ethernet interface. This enables you to integrate the CNC PILOT into your existing network or to connect the DataPilot PC directly to the control.

Convenient program transfer functions support both programming as well as archiving on the DataPilot PC.

#### **Training with DataPilot CP 620**

Because DataPilot CP 620 is based on the same software as the CNC PILOT 620, it is ideally suited for apprentice and advanced training. Programming and program testing on the DataPilot PC function exactly the same as they do on the machine. DataPilot even simulates setup functions such as defining the workpiece datum, measuring tools or running individual cycles or smart.Turn or DIN PLUS programs. This gives the trainee the experience needed to enable him to safely operate the machine later.

#### **System requirements**

DataPilot runs on PCs with the Windows XP, Windows Vista, or Windows 7 operating systems.

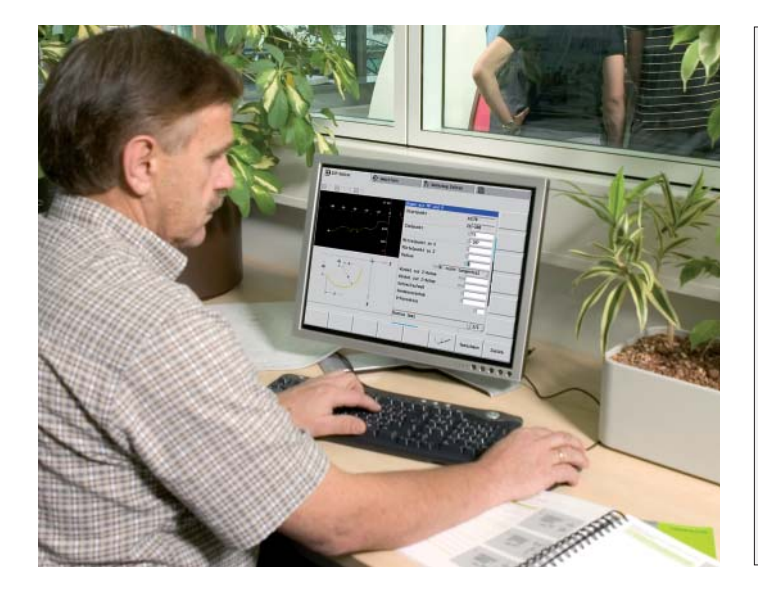

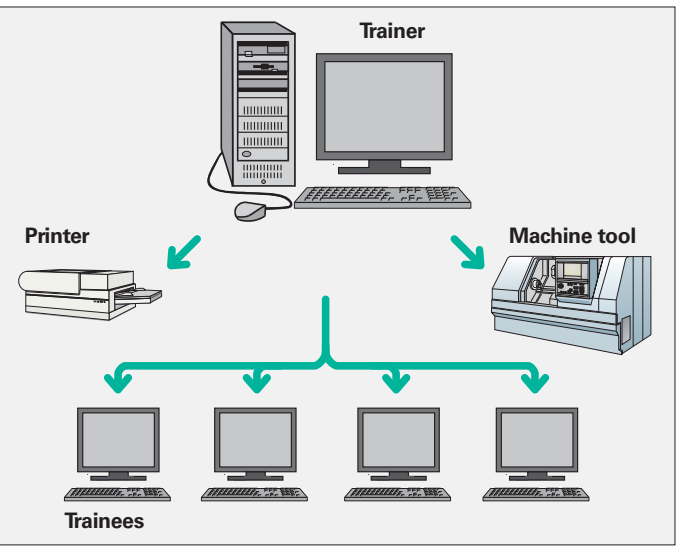

### **Open for Communication**

– Fast Availability of All Information

Do you have questions on a programming step, but your User's Manual is not at hand? No problem: The CNC PILOT 620 numerical control and DataPilot PC 620 programming station now feature TURNguide, a convenient help system that can show the user documentation in a separate window.

You activate TURNguide simply by pressing the Info key on the keyboard.

TURNguide usually displays the information in the immediate context of the element in question (context-sensitive help). This means that you immediately receive the relevant information. The function for the programming of cycles is particularly helpful. The respective operating method is explained in detail in an open dialog window when you press the Info key.

You can download the documentation in the desired language from the HEIDENHAIN homepage into the corresponding language directory on your control.

The following manuals are available in the help system:

- CNC PILOT 620 User's Manual
- User's Manual for smart.Turn and DIN programming
- User's Manual for the CP 620 DataPilot (only included in the programming station)

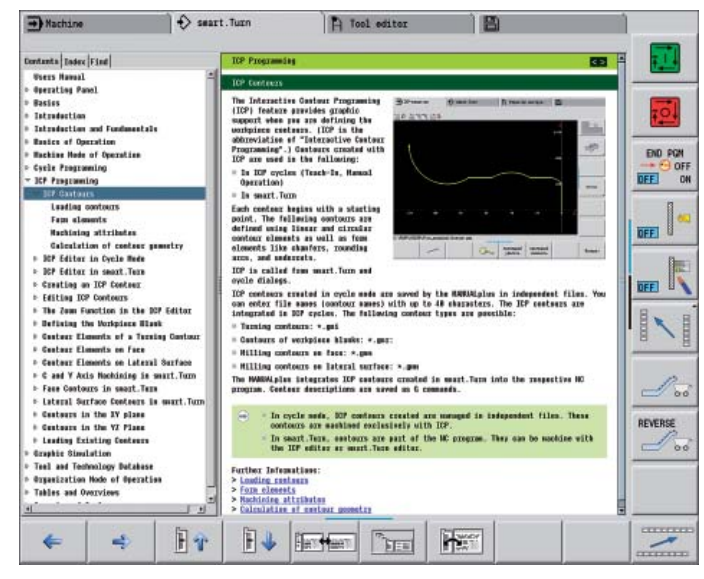

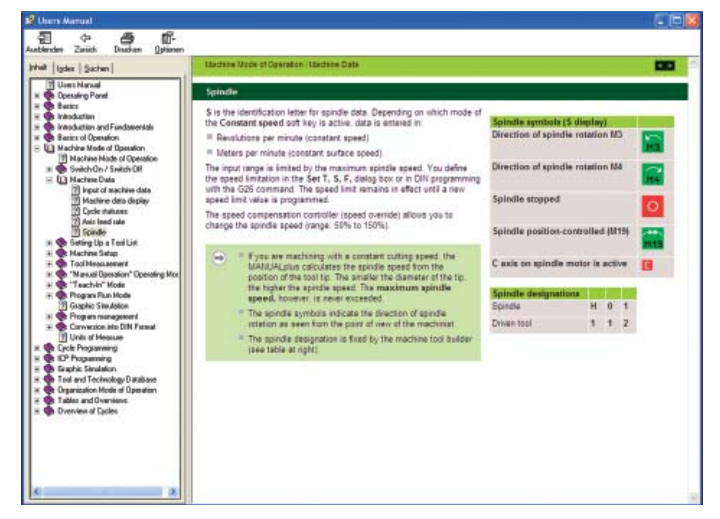

**… or at the programming station**

**TURNguide integrated in the control, e.g. on the CNC PILOT 620 ...**

## <span id="page-29-0"></span>**Overview** – User Functions

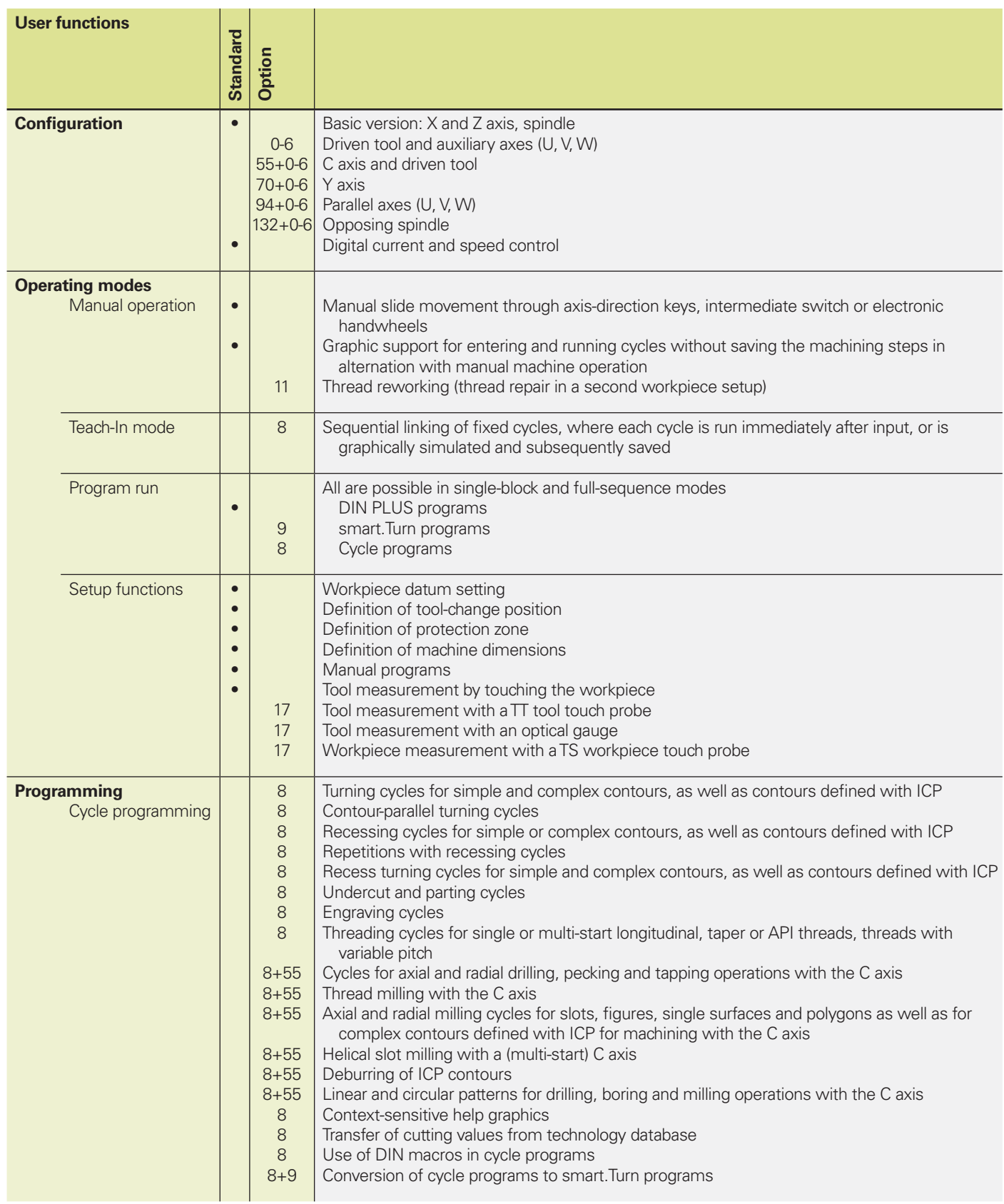

### **Overview** – User Functions (Continued)

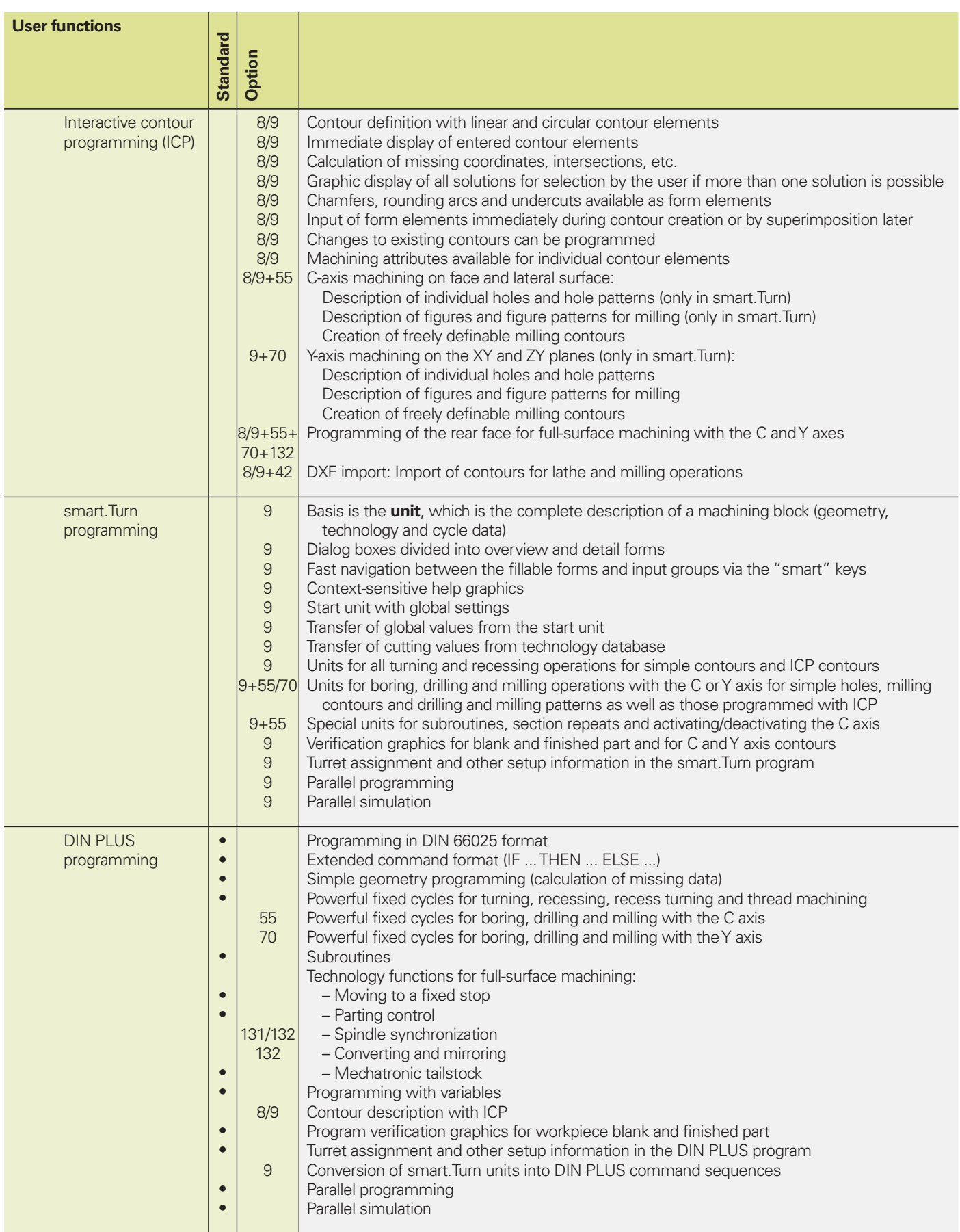

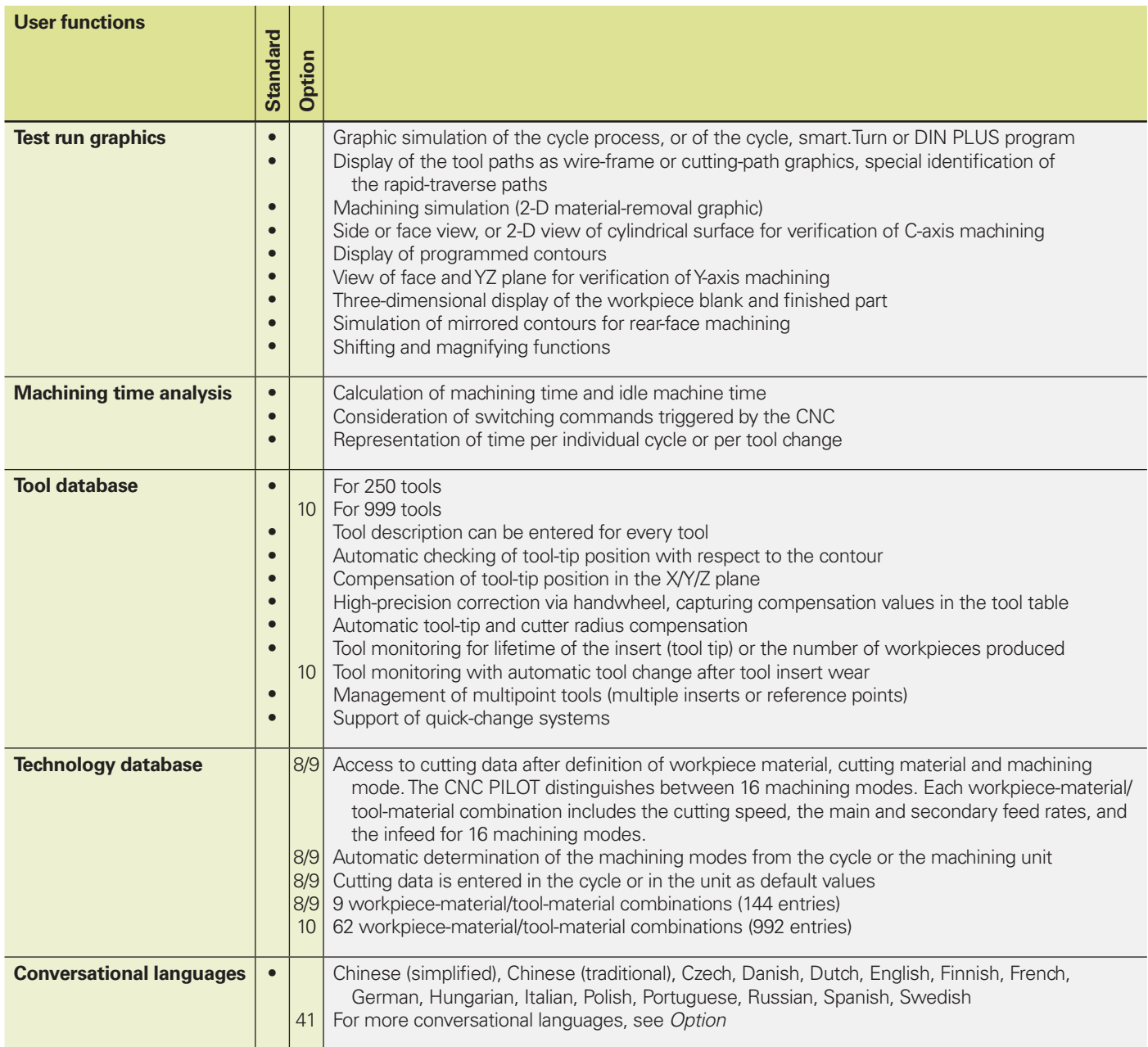

### **Overview** – Accessories

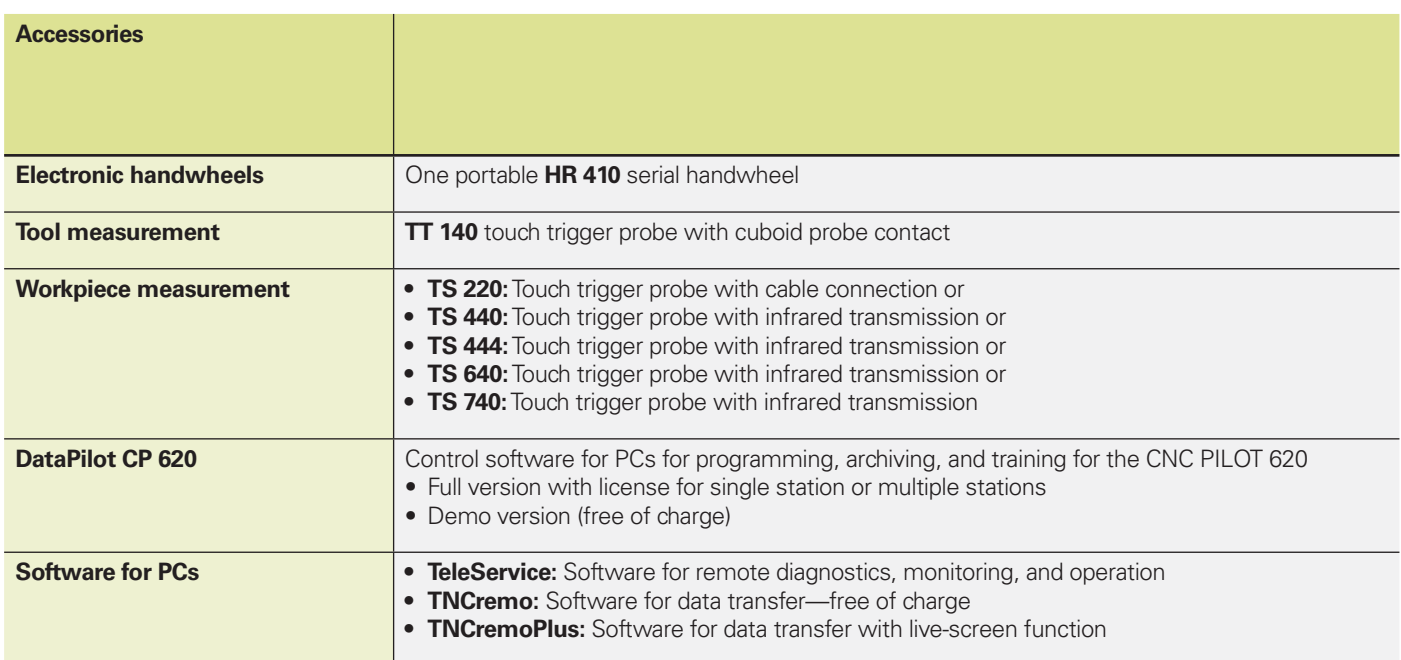

# – Specifications

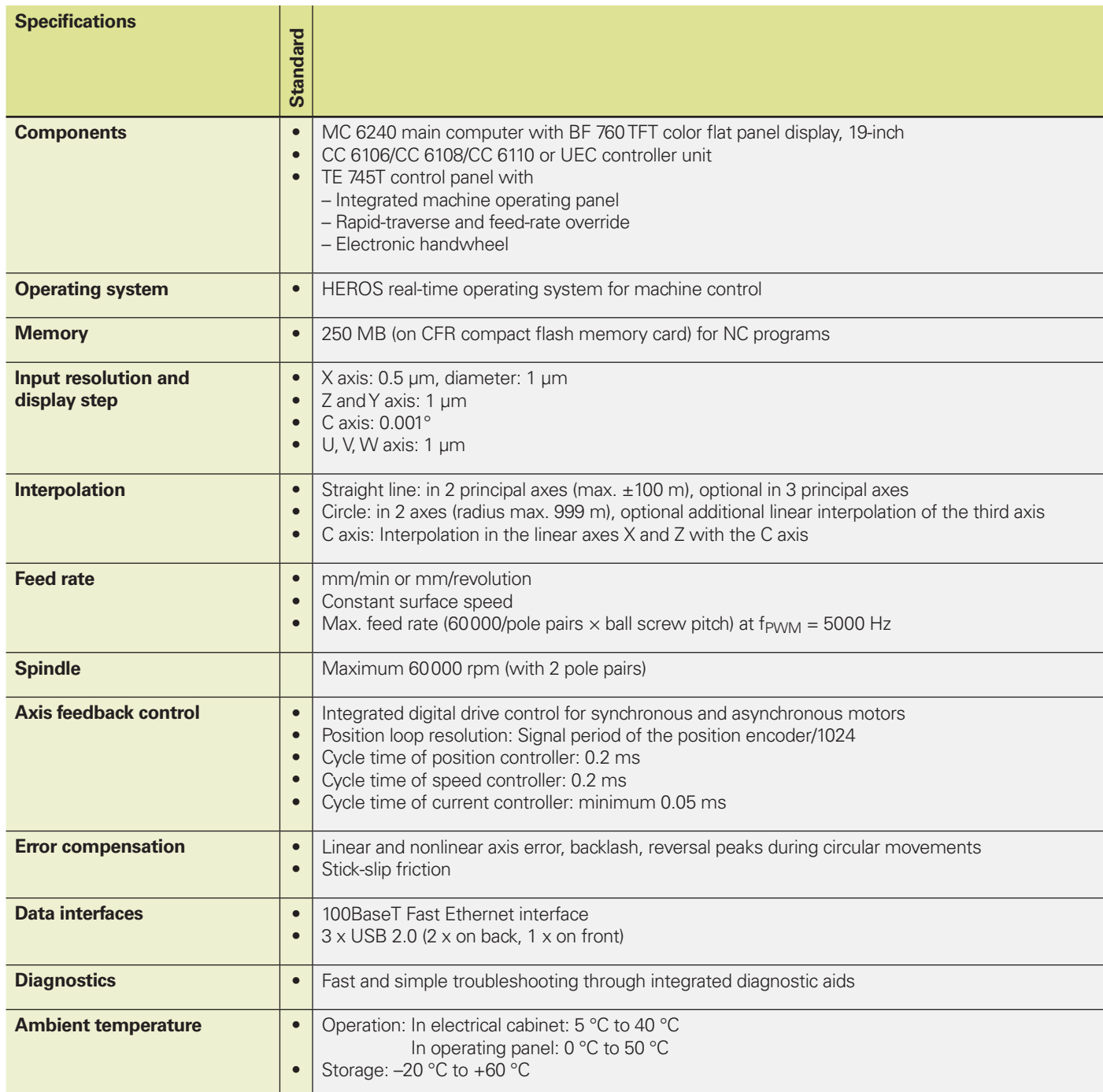

### **Overview** – Options

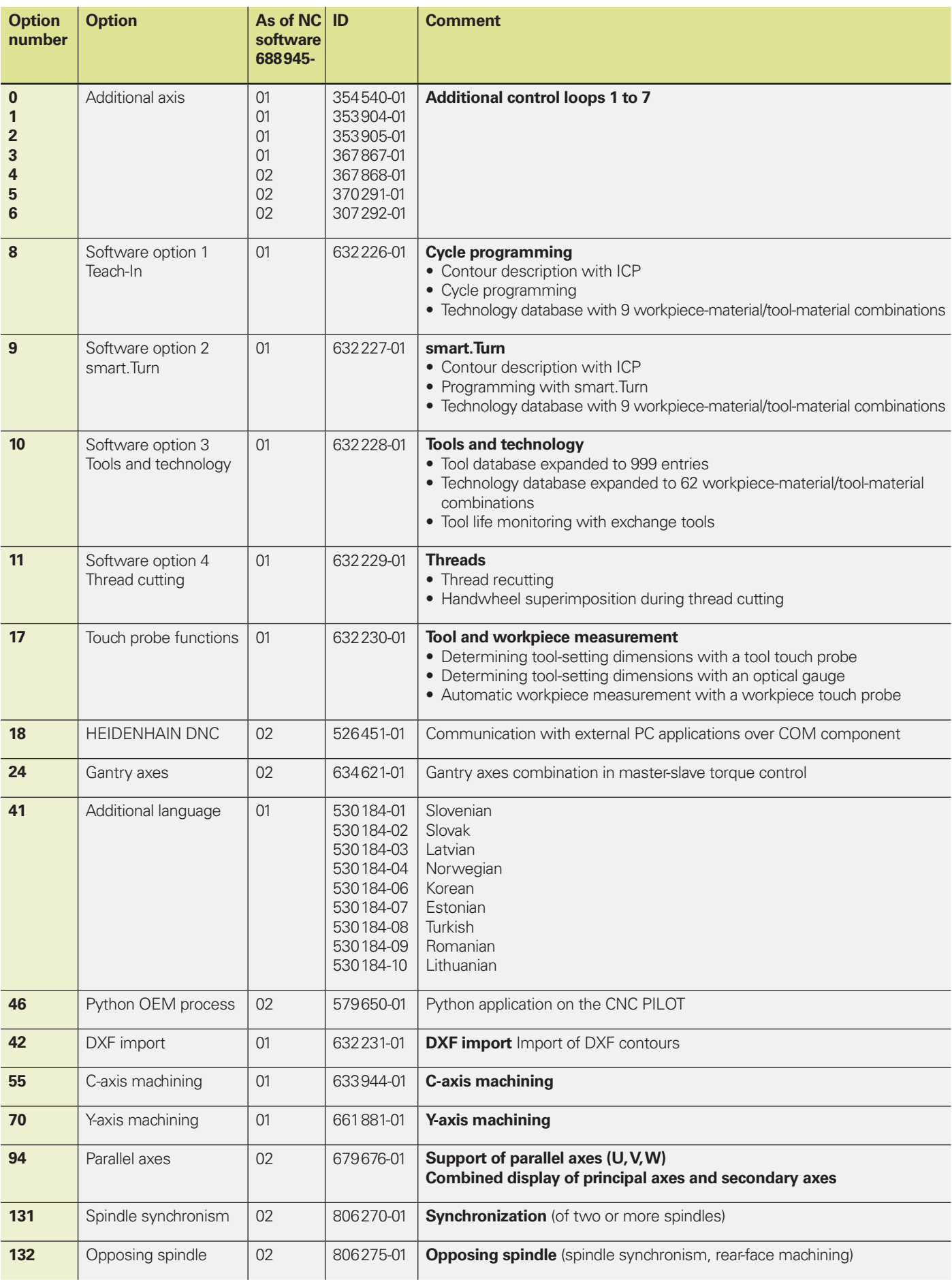

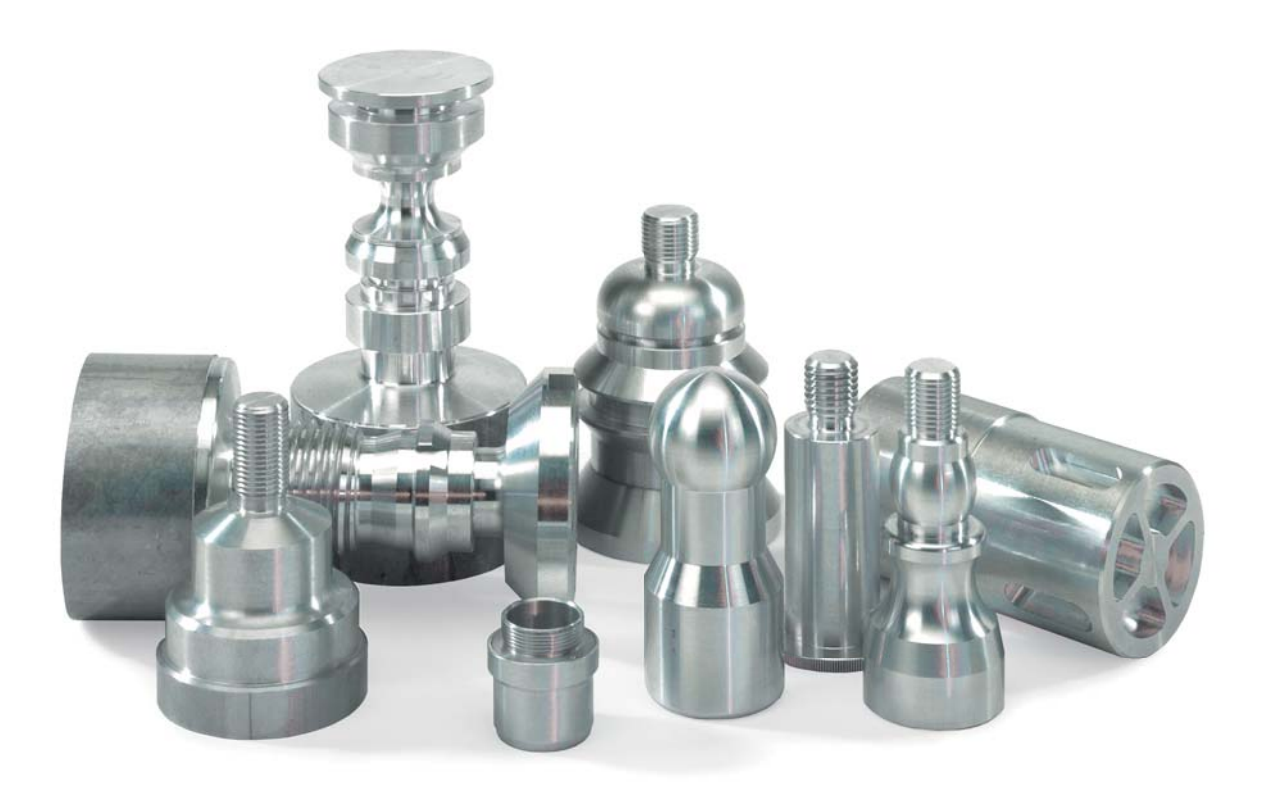

# **IDENHAIN**

DR. JOHANNES HEIDENHAIN GmbH

Dr.-Johannes-Heidenhain-Straße 5 83301 Traunreut, Germany <sup>2</sup> +49 8669 31-0  $FAX$  +49 8669 5061 E-mail: info@heidenhain.de

#### www.heidenhain.de

#### **Vollständige und weitere Adressen siehe www.heidenhain.de** *For complete and further addresses see www.heidenhain.de*

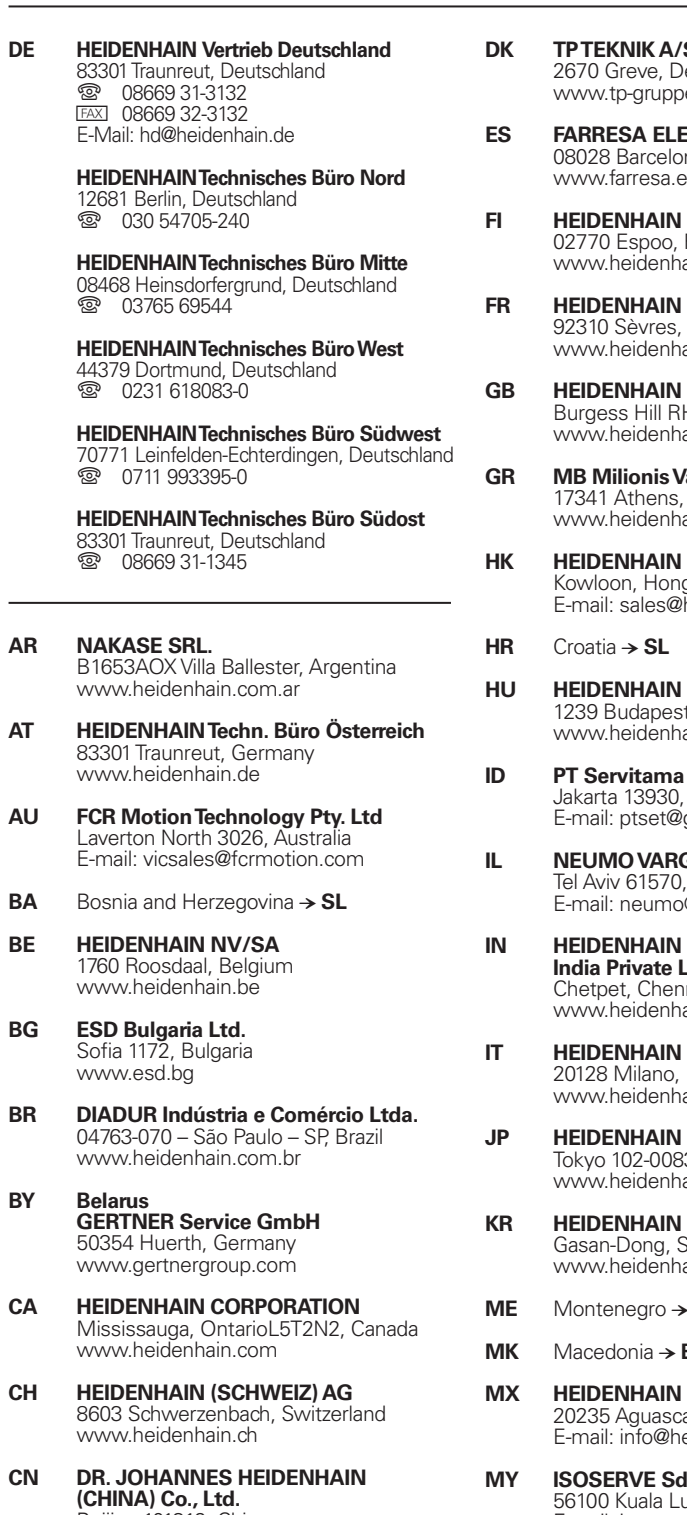

- Beijing 101312, China www.heidenhain.com.cn
- **CZ HEIDENHAIN s.r.o.** 102 00 Praha 10, Czech Republic www.heidenhain.cz

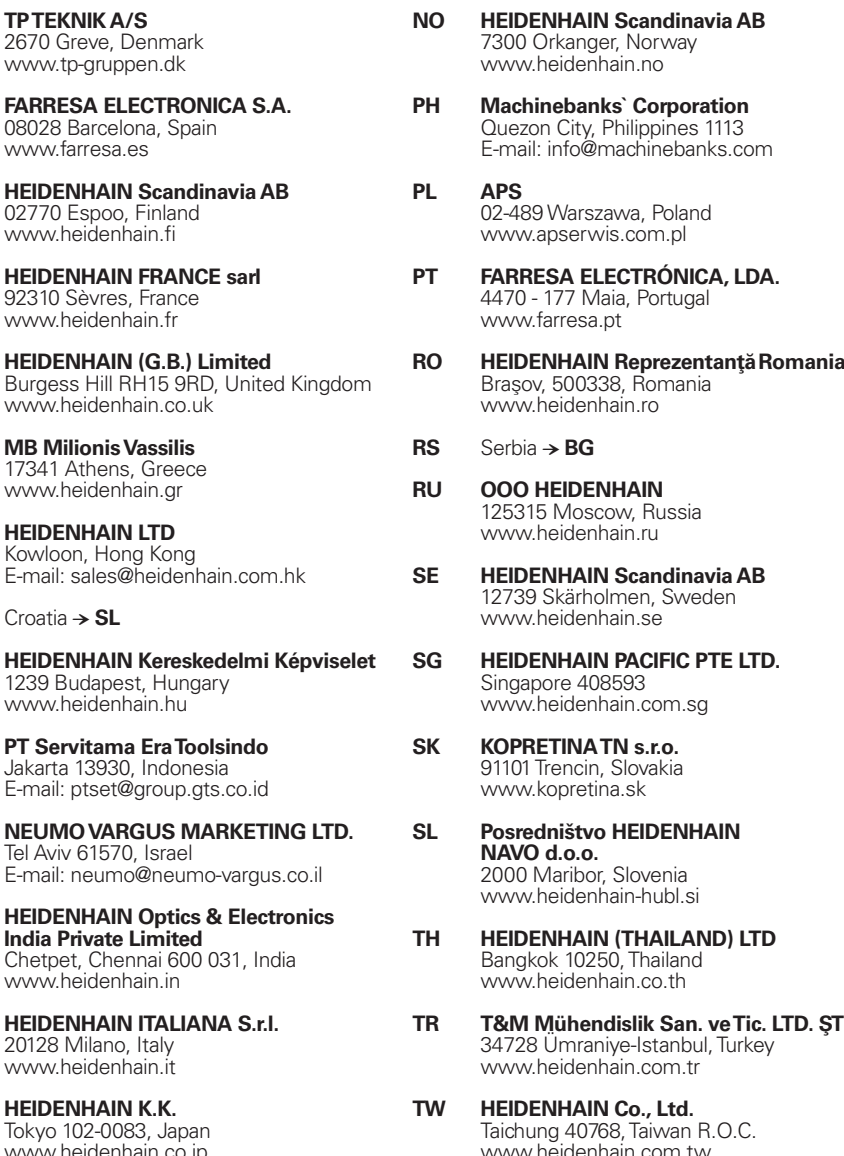

- **HEIDENHAIN Korea LTD.** Gasan-Dong, Seoul, Korea 153-782 www.heidenhain.co.kr
- **ME** Montenegro − **SL**

Jakarta 13930, Indonesia

Chetpet, Cher

- **MK** Macedonia − **BG**
- **HEIDENHAIN CORPORATION MEXICO** 20235 Aguascalientes, Ags., Mexico E-mail: info@heidenhain.com
- **ISOSERVE Sdn. Bhd** 56100 Kuala Lumpur, Malaysia E-mail: isoserve@po.jaring.my
- **NL HEIDENHAIN NEDERLAND B.V.** 6716 BM Ede, Netherlands www.heidenhain.nl

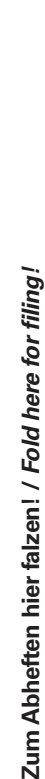

**RU OO FEIDENHAIN** 1oscow, Russia .ssss.., ...<br>denhain.ru **SE HEIDENHAIN Scandinavia AB** ärholmen, Sweden denhain se **SAIN PACIFIC PTE LTD.** 408593 .<br>denhain.com.sg **NATN** s.r.o. ncin, Slovakia w.w., e.e.<br>pretina.sk **Štvo HEIDENHAIN** 0.O. 2000 Maribor, Slovenia www.heidenhain-hubl.si **THAILAND) LTD** no.<br>10250, Thailand denhain.co.th **TR T&M Mühendislik San. ve Tic. LTD. S¸TI· . Additional Standard Process**<br>Araniye-Istanbul, Turkey www.heidenhain.com.tr **IAIN Co., Ltd.** 40768, Taiwan R.O.C. denhain.com.tw **UA Gertner Service GmbH Büro Kiev**  01133 Kiev, Ukraine www.gertnergroup.com **US HEIDENHAIN CORPORATION** Schaumburg, IL 60173-5337, USA www.heidenhain.com

- **VE Maquinaria Diekmann S.A.**  Caracas, 1040-A, Venezuela E-mail: purchase@diekmann.com.ve
- **VN AMS Co. Ltd** HCM City, Vietnam E-mail: davidgoh@amsvn.com
- **ZA MAFEMA SALES SERVICES C.C.** Midrand 1685, South Africa www.heidenhain.co.za

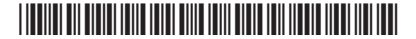